# **JA-82K** *"Oasis"* **Centrale du système – manuel d'installation**

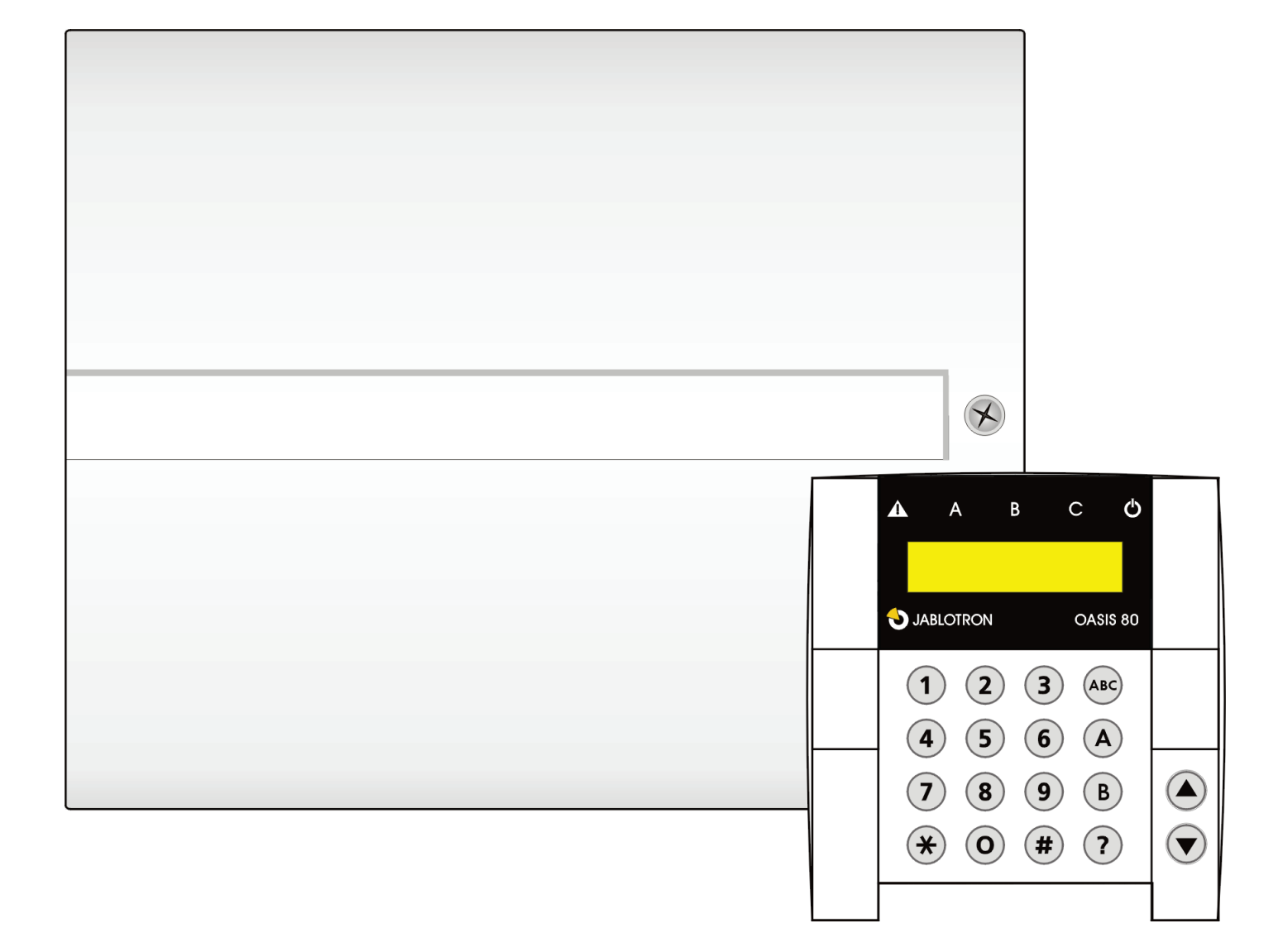

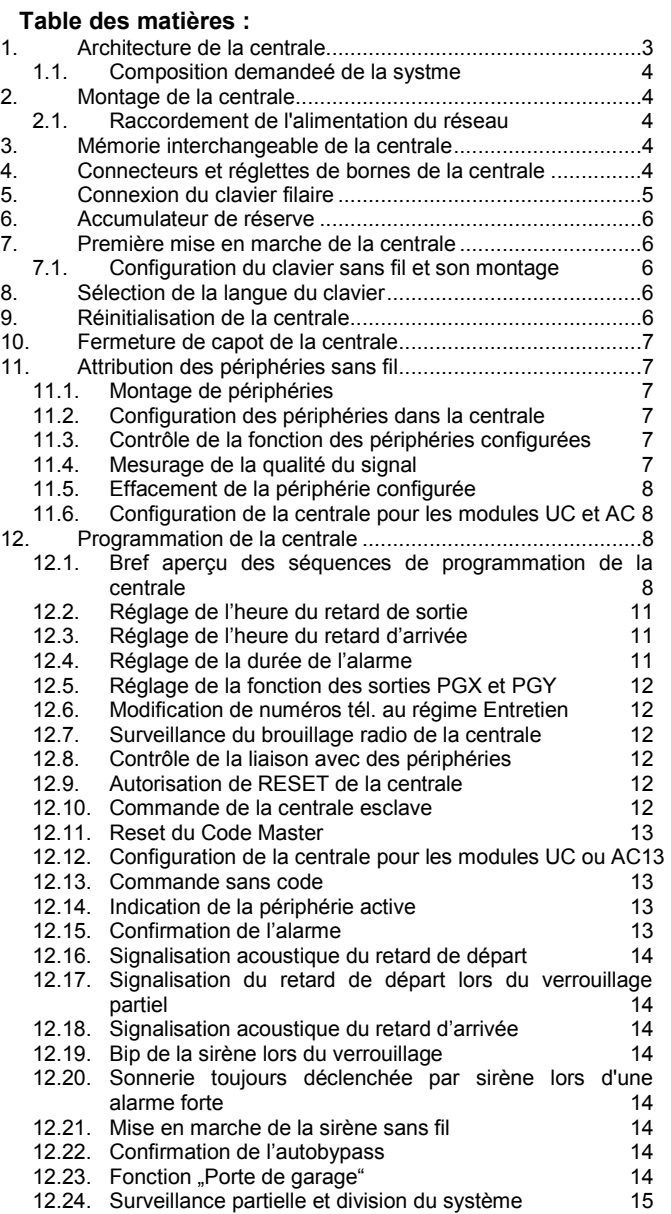

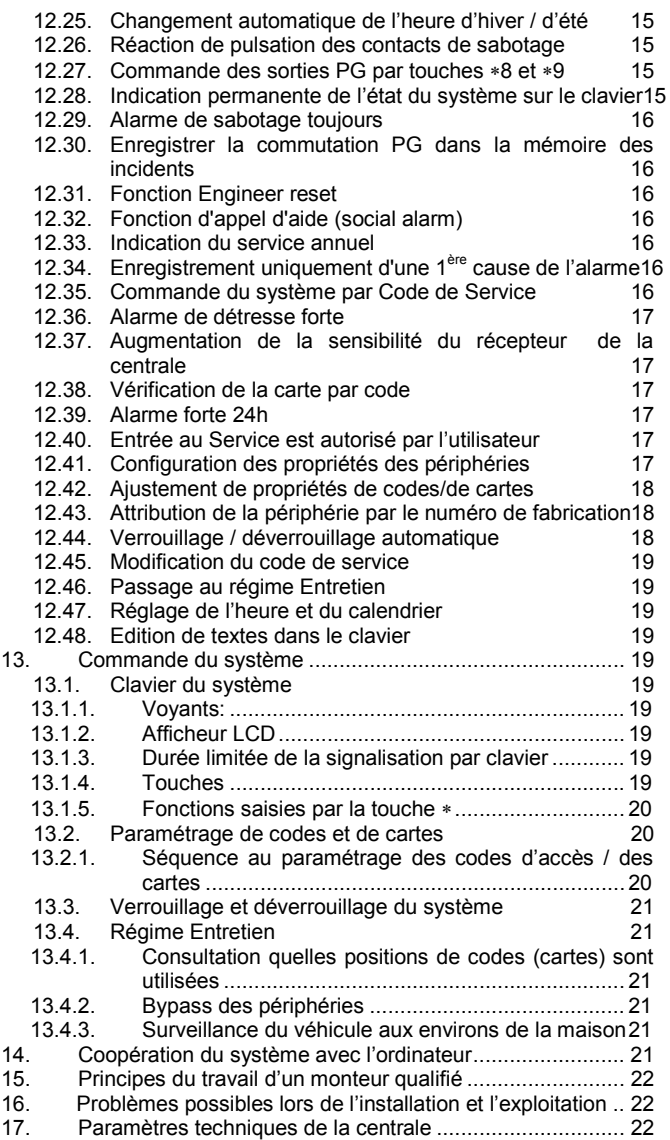

*Ce manuel s'applique à toutes les centrales JA-82KRC version KH60005 (panneau de la centrale). Pour la centrale de la présente version, utilisez le programme OLink.*

L'équipement est destiné au montage effectué par un technicien certifié. Le fabricant n'est pas tenu responsable pour des dommages causés par une installation incorrecte ou inadéquate.

### <span id="page-2-0"></span>**1. Architecture de la centrale**

- La centrale JA-82KRC est un système modulaire qui dispose de **50 adresses** (01 à 50). Le panneau de la centrale JA-82K, qui dispose de 4 entrées filaires, est une base du système. Ce panneau peut être complété par d'autres modules élargissant:
	- o **JA-82R** module radio à l'aide duquel il est possible de paramétrer jusqu'à 50 périphéries sans fil de la gamme JA-8x
	- o **JA-82C –** module de 10 entrées filaires qui élargissent la capacité de la centrale jusqu'à 14 entrées filaires (adresses 05 à 14)
	- o **JA-80Y**  communicateur GSM, à l'aide duquel la centrale transmet les messages d'alerte à l'utilisateur et communique à l'aide du PCO dans la bande GSM. Elle permet un accès à distance à partir du clavier du téléphone et la gestion du système depuis l'application GSMLink
	- o **JA-80V** communicateur pour la communication sur les réseaux informatiques LAN (Ethernet) en combinaison avec le communicateur pour la ligne téléphonique fixe. Il permet la communication sur PCO à travers LAN et transmet les messages à l'aide de la ligne téléphonique fixe. Il permet aussi la gestion à partir de l'application GSMLink.
	- o **JA-80X** communicateur pour la ligne téléphonique fixe, qui sait communiquer sur PCO et transmettre le message vocal à l'utilisateur selon le type d'alarme. Dans la centrale, ce communicateur peut être combiné avec JA-80Y
- **La périphérie sans fil transmet lors de l'activation de ce qu'on appelle le signal Natur,** qui détermine comment la centrale doit réagir. Par exemple: La réaction Natur du détecteur de porte ou de mouvement est une alarme immédiate ou tardive (elle est déterminée par l'interrupteur INS/DEL dans le détecteur), la carte de clé transmet les signaux Natur : Verrouille, Déverrouille et Panique.
- Les réactions de la centrale aux entrées filaires peuvent être

ajustées dans la centrale.

- o La centrale a été ajustée en usine de manière à exécuter les réactions Natur suivant le signal de la périphérie. La programmation de la centrale permet de paramétrer aux différentes adresses (c.-à-d. aux périphéries ou aux entrées filaires) d'autres réactions que Natur (par exemple le détecteur à l'adresse 15 peut déclencher la réaction Panique, la touche de la carte de clé à l'adresse 24 peut avoir la réaction Incendie etc.).
- Les périphéries peuvent être classées **dans 3 sections: A, B**  Les sections sont appliquées soit lors de la **surveillance partielle:** surveillance A, surveillance AB, surveillance ABC (convenable pour les zones d'habitation: A=surveillance d'après-midi, AB=surveillance de nuit et ABC=surveillance complète) **ou lors de la division du système** en 2 parties indépendantes A et B avec une partie commune C: surveillance A, surveillance B et en cas de surveillance A, il y a la surveillance B et la surveillance C (convenable là où résident deux utilisateurs indépendants – familles, firmes etc.).
- Les entrées filaires offrent également certaines périphéries (clavier, détecteur d'ouverture de la porte, détecteur de mouvement...).
- La centrale dispose de **2 sorties d'alarme: IW** = alarme interne **et EW** = alarme externe. Ces signaux d'alarme sont également transmis aux sirènes sans fil.
- Dans la centrale il y a **2 sorties programmables PGX et PGY** avec une fonction réglable. L'état de sorties PG est conduit non seulement sur les bornes, mais il est aussi transmis aux modules sans fil UC et AC.
- Le système peut être **commandé à l'aide de codes d'accès ou de cartes** (la centrale distingue jusqu'à **50 utilisateurs**). Pour la commande, il est aussi possible d'utiliser **les cartes de clé** sans fil et si la centrale est équipée d'un communicateur convenable, elle peut être commandée **à distance par téléphone portable ou via Internet**.
- **Il est possible de paramétrer différentes réactions aux**

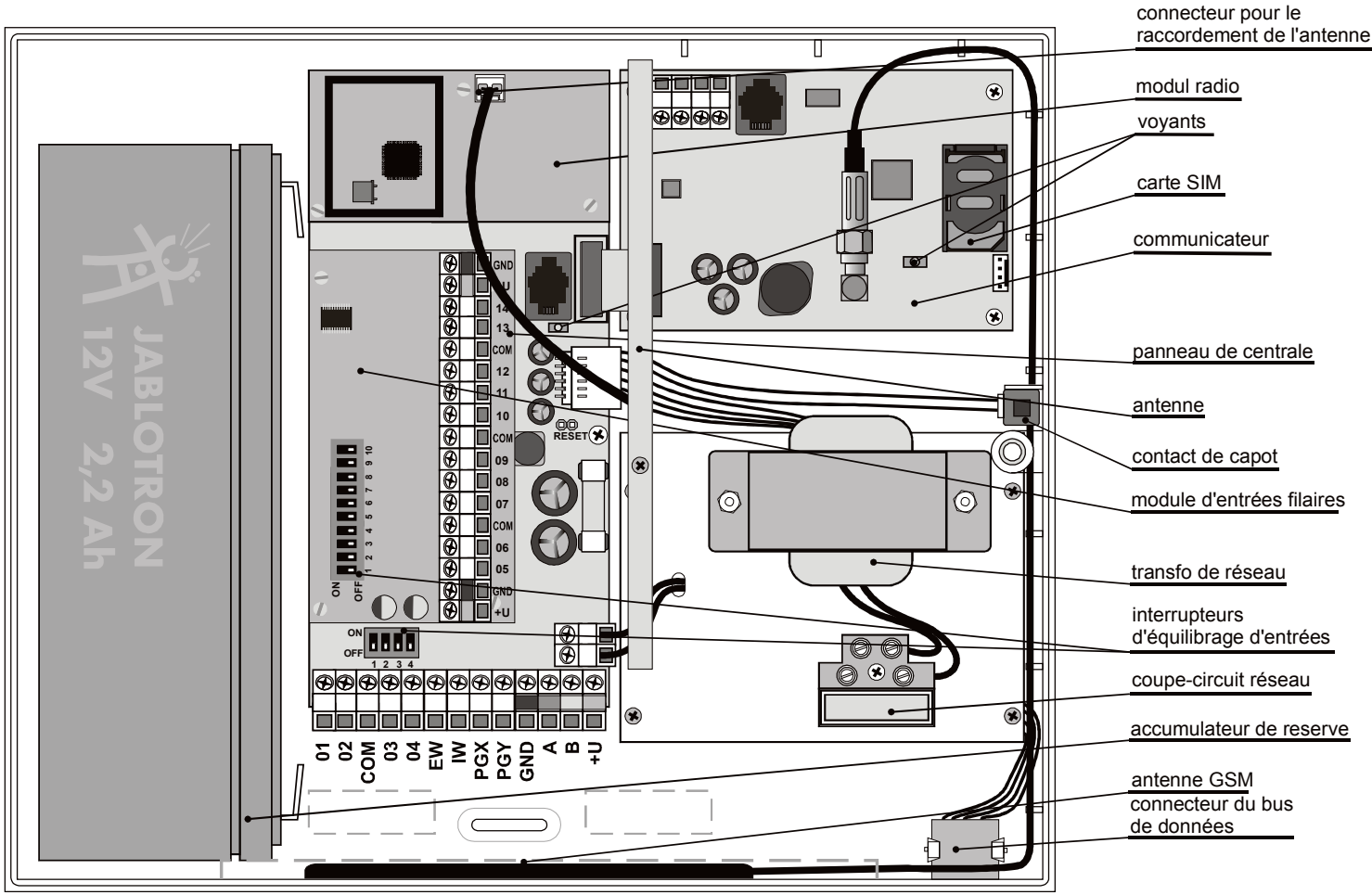

**codes** d'accès **(aux cartes)** (par exemple verrouille / déverrouille, uniquement verrouille, panik etc.). Si le système est divisé, il est possible de déterminer dans quelle partie de la maison, un code a accès.

- **Chacun de cinquante utilisateurs** peut avoir **un code d'accès** ajusté à quatre chiffres **et une carte d'accès**. La commande peut être possible **soit par carte ou par code** et si une sécurité plus élevée est demandée, il est possible d'activer **la validation de la carte par code**.
- Le système peut être **programmé par un clavier du système** (JA-80F = sans fil (uniquement avec le module JA-82R), JA-80E = filaire), par **un ordinateur connecté muni de SW O-LINK**, éventuellement à distance **par un téléphone portable ou via Internet**.
- La centrale est équipée d'une source de réseau et d'un espace pour **un accumulateur de réserve 12V - 2,2 Ah**
- Pour le raccordement d'un clavier filaire ou d'un ordinateur, la centrale est munie **d'un bus de données numérique** (il est installé sur les bornes et sur les connecteurs RJ)
- Dans la centrale, il y a la position pour le communicateur, qui assure la connexion du système avec le milieu environnant. Il est possible d'utiliser **le communicateur JA-80Y (GSM/GPRS), JA-80V (LAN/ligne tél.).** Les deux communicateurs indiqués permettent de transmettre les données sur le pupitre de la protection centrale, ils savent informer le propriétaire sous forme de message SMS, ils permettent une télécommande et une programmation du système à partir d'un téléphone portable et via Internet. Il est possible d'utiliser alternativement le communicateur **JA-80X,** qui signale les alarmes par une ligne téléphonique **sous forme de message vocal**.

### <span id="page-3-0"></span>**1.1. Composition demandée du système**

Lors du projet de la composition de tout le système, suivez les exigences des normes en vigueur (surtout de la série EN-501-xx). La centrale Oasis remplit le degré de sécurité 2. Du point de vue de la signalisation des alarmes, la centrale doit être cependant installée au moins dans une des configurations suivantes :

- au moins deux sirènes non sauvegardées (JA-80L ou SA-105) + communicateur de la classe ATS2 (JA-80Y, JA-80V ou JA-80X)
- au moins une sirène sauvegardée (JA-80A ou OS-360/365/300) + communicateur de la classe ATS2 (JA-80Y, JA-80V ou JA-80X)
- aucune sirène + communicateur de la classe ATS3 (JA-80Y ou JA-80V)

*Attention: il se réfère à EN-50131-1 en vigueur lors de l'édition de ce manuel*

### <span id="page-3-1"></span>**2. Montage de la centrale**

La centrale est montée sur le mur à l'aide de 3 vis à bois, vous trouverez le plan de perçage à la dernière page du présent manuel.

- Dans la centrale il y a une antenne, de ce fait évitez le montage à proximité des objets métalliques à dimension élevée (danger de détérioration de la communication).
- Enfilez les câbles de raccordement dans la centrale (alimentation, câble téléphonique, etc.) et fixez-la.

#### <span id="page-3-2"></span>**2.1. Raccordement de l'alimentation du réseau**

Le raccordement du réseau peut être connecté **uniquement par une personne ayant une qualification électrotechnique appropriée.**

La source de la centrale dispose d'une division de sécurité doublée de circuits – le conducteur de protection ne doit pas être raccordé.

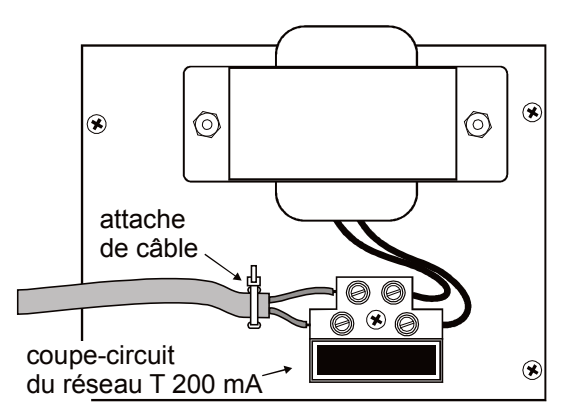

- Pour la connexion utilisez un câble rigide à deux âmes avec une isolation double et une section de 0,75 à 1,5 mm<sup>2</sup>. Raccordez-le à un coupe-circuit individuel (max. 10 A), qui remplit également la fonction d'interrupteur,
- Dans la centrale, raccordez le câble dans la réglette de bornes d'alimentation (elle est munie d'un fusible T200mA/250 V),
- **fixez le câble de manière rigide** à l'aide d'une attache, vérifiez tout d'abord si les conducteurs sont correctement fixés dans la réglette de bornes.

### <span id="page-3-3"></span>**3. Mémoire interchangeable de la centrale**

Le panneau de la centrale comporte une embase munie d'un circuit de mémoire. En transférant cette mémoire dans un autre panneau de la centrale de même type, on transfère le réglage de la centrale (éléments paramétrés, codes, fonctions ajustées, etc.) = une copie de la centrale originale est créée.

Avertissement :

- cette mémoire ne comporte pas le réglage du commutateur
- la mémoire **ne doit pas être déconnectée ni connectée lors de l'alimentation allumée** de la centrale
- si vous retirez la mémoire de la centrale endommagée, il y a un risque que son contenu soit endommagé (sauvegardez les données concernant le paramétrage de l'installation v SW O-LINK)

### <span id="page-3-4"></span>**4. Connecteurs et réglettes de bornes de la centrale**

**Connecteur pour le module sans fil** – est destiné au raccordement du module sans fil JA-82R.

**Connecteur pour le module des entrées filaires** – est destiné au raccordement du module des entrées filaires JA-82C

**Connecteur du bus de données** permet de raccorder le clavier JA-80E ou l'ordinateur avec SW O-LINK (câble JA-80T). Le même connecteur du bus de données se trouve sur la partie inférieure du boîtier. Le bus de donnée est également conduit vers la réglette de bornes (GND, A, B, +U).

**Connecteur du communicateur** – sert au raccordement du câble du communicateur

**Connecteur du câblage du boîtier** – raccorde le contact de sabotage du capot et le connecteur du bus de données numérique au boîtier de la centrale.

**Raccord RESET** – est normalement déconnecté. Il sert à la réinitialisation du système (en cas de son court-circuit lors de la mise en marche de l'alimentation de la centrale). Un bref courtcircuit lors de l'alimentation en service permet d'ouvrir le système de paramétrage de la centrale.

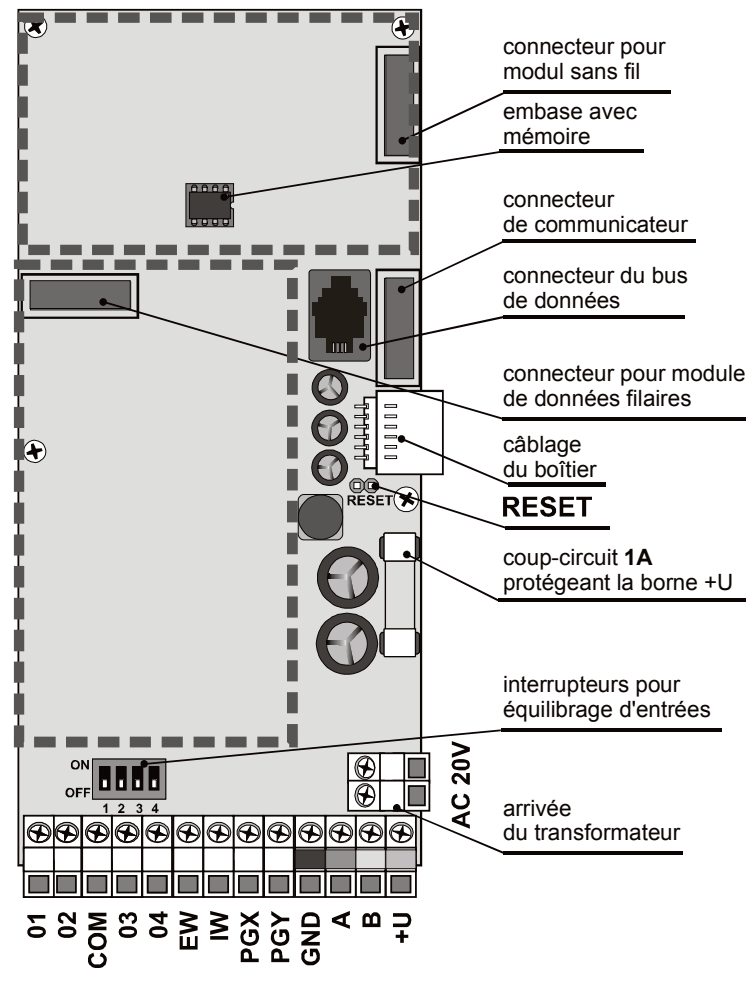

### **Bornes :**

**AC 20V** sont les bornes de l'arrivée de l'alimentation depuis le transformateur.

#### **01 à 04, COM sont les entrées filaires de la centrale.**

- La réaction à l'activation de l'entrée est déterminée par la configuration de ces adresse - à partir de la production de la réaction Natur (tardive) en section C.
- Les bornes 01 à 04 se comportent comme **les entrées**  doublement **équilibrées**, qui **distinguent** le repos, **l'activation et le sabotage**:
	- o le raccordement avec COM à travers la résistance **1k**Ω **= repos** (résistance de terminaison)
	- o le raccordement avec COM à travers la résistance **2k**Ω **à 6k**Ω **= activation**
	- o le raccordement avec COM à travers la résistance **inférieure à 700 ohm ou supérieure à 6k**Ω **= sabotage**
	- o le circuit d'entrée utilisé doit être terminé en repos par une résistance de 1k
	- o si vous connectez au circuit **un contact d'activation, shuntez-le toujours par un résistor 1k**Ω (en série, il est aussi possible de raccorder au maximum 5 contacts d'activation)
	- o **les contacts de sabotage** sont raccordés en série dans le circuit (sans résistors), il est possible de ranger n'importe quel nombre et de les combiner avec les contacts d'activation (résistors shuntés)
	- o l'exemple du raccordement de 2 bornes d'entrées est présenté à la figure suivante.

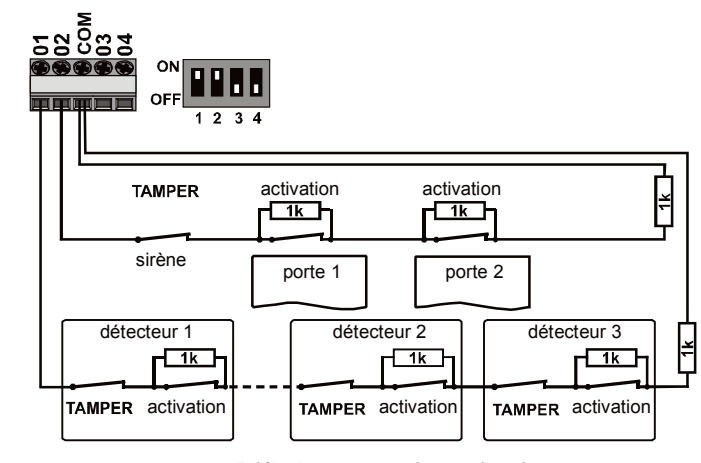

#### 5 détecteurs au max dans un boucle

#### **Si vous paramétrez la périphérie sans fil à l'adresse de l'entrée filaire**, **la borne respective se mettra hors circuit** .

- Si vous n'utilisez pas la borne et que vous ne paramétriez pas la périphérie sans fil à son adresse, l'interrupteur switch doit se trouver en position OFF
- La même règle s'applique également au module JA-82C

**EW** – sortie de l'alarme externe, **(max. 0,5A).** En cas d'alarme, la borne est en circuit sur GND. La centrale transmet également l'état de la sortie EW pour les sirènes externes sans fil.

**IW** – sortie de l'alarme interne. Lors de l'alarme, cette borne est en circuit sur GND. Branchez la sirène classique entre les bornes +U et IW (**max. 0,5A**). La centrale transmet également l'état de la sortie IW pour la sirène interne sans fil.

La fonction de la sortie IW – alarme interne se distingue de l'alarme externe EW par le comportement pendant le retard d'arrivée. Si le détecteur avec une réaction immédiate est activé pendant le retard d'arrivée (par exemple lors du déverrouillage, un enfant entre dans la salle de séjour), le système déclenchera uniquement la sortie IW. L'activation de la sortie EW et la signalisation de l'alarme auront lieu, si le système n'est pas déverrouillé à temps.

**PGX, PGY** – est le paire des sorties programmables. Lors de l'activation, la sortie est en circuit sur GND, max. 0,1A/12V. La fonction PGX de l'usine est paramétrée de la manière suivante: allumer/arrêter (par l'instruction \*81 / \*80 ou par les touches  $\blacktriangle \blacktriangledown$ ), PGY seront en circuit, si une partie du système est verrouillée. La centrale transmet aussi l'état des sorties PG pour les modules de sortie sans fil AC et UC.

**GND** – borne commune de l'alimentation

**A,B** – signaux de données du bus de données numérique

**+U** – sortie de l'alimentation sauvegardée (10 à 14V), couvert par le fusible 1A. La consommation permanente max. de 0,7 A (pendant 15 minutes, 1x par heure, il est possible de charger jusqu'à 1A). En cas d'arrêt (brûlure du fusible), la panne est signalée, en cas de verrouillage du système, l'alarme est déclenché.

### <span id="page-4-0"></span>**5. Connexion du clavier filaire**

La centrale est commandée et programmée par le clavier filaire JA-80E. Celui-ci est raccordé au connecteur du bus de donnée de la centrale par un câble plat au moyen de connecteurs RJ (max. 10m) ou il est possible de connecter le clavier à l'aide du câble aux paires torsadés (max. 100m), on utilise les bornes du bus de données (GND, A, B, +U).

En cas d'équipement de la centrale d'un module sans fil JA-82R, il est possible d'utiliser le clavier sans fil JA-80F.

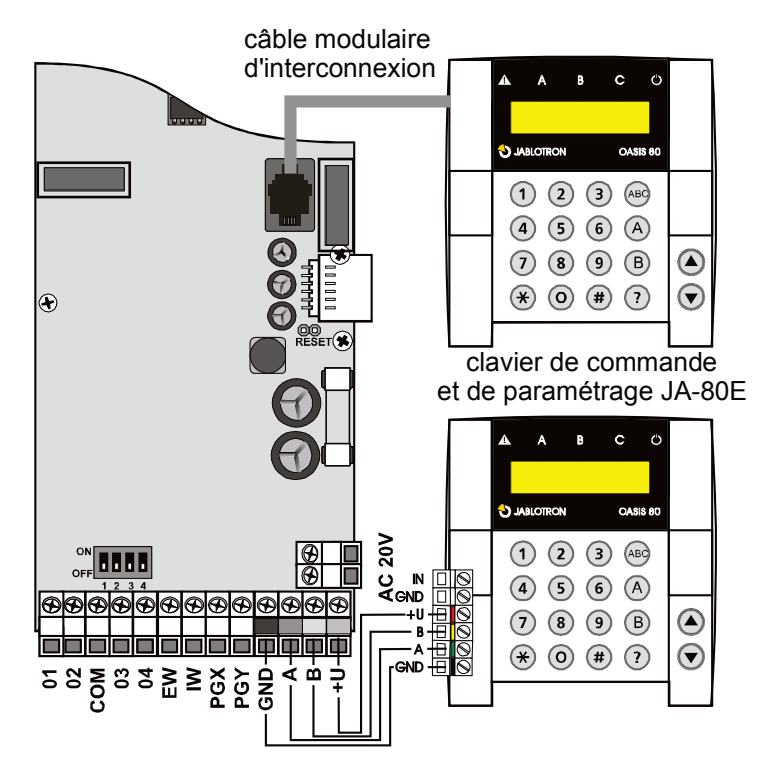

Il est recommandé d'utiliser uniquement un clavier filaire JA-80Edans le système.

### <span id="page-5-0"></span>**6. Accumulateur de réserve**

La centrale permet l'utilisation de l'accumulateur 12V, 2,2 Ah - Jablotron. L'exigence de la norme EN 50131-1 sur la sauvegarde du système lors de l'arrêt du réseau est de 12 heures. La consommation en repos de différents éléments du système – voir *[Tableau 1](#page-5-5)*.

<span id="page-5-5"></span>*Tableau 1- Consommation des éléments du système en repos*

- Avec l'accumulateur **2,2Ah** il est possible de prévoir une durée de vie de **12 heures** lors de la consommation d'au max. **150mA**. On envisage l'utilisation de 80% de l'énergie (20% est une réserve pour le vieillissement de l'accumulateur).
- **La durée de vie de l'accumulateur est de 5 ans au maximum**, puis il est nécessaire de le remplacer. La centrale charge automatiquement l'accumulateur et surveille son état. Lors du fonctionnement de l'accumulateur, on suit le degré de sa décharge et avant son épuisement total, on déclenche une alarme technique et l'accumulateur est ensuite débranché. Après la connexion du réseau, il est branché automatiquement et chargé.

Lors du branchement, **respectez la polarité (le conducteur rouge +, noir - ).**

*ATTENTION – l'accumulateur est livré en état chargé, empêchez son courtcircuit !* 

### <span id="page-5-1"></span>**7. Première mise en marche de la centrale**

- Contrôlez le raccordement des câbles et si le communicateur du GSM est installé, insérez-y la carte SIM (avec PIN désactivé),
- raccordez l'accumulateur de réserve,
- branchez l'alimentation du réseau le voyant vert LED commence à clignoter sur le panneau de la centrale,
- si le clavier filaire est raccordé, le message "Service" s'affichera (sinon, la centrale n'a pas son paramétrage de l'usine – faite la réinitialisation – voir [9\)](#page-5-4).

### <span id="page-5-2"></span>**7.1. Configuration du clavier sans fil et son montage**

Si le clavier filaire n'est pas raccordé et le clavier sans fil ne fait pas partie de la série déjà configurée en usine, il est possible de configurer le clavier sans fil de manière suivante :

- 1. préparez le clavier ouvert et sa batterie,
- 2. vérifiez si le voyant verte dans la centrale clignote,
- 3. **pendant 1s, connectez le raccord RESET** dans la centrale et déconnectez-la (la configuration est déclenchée),
- 4. raccordez **la batterie dans le clavier** (à proximité de la centrale)
- 5. le clavier émettra un bip et mémorisera l'adresse 05 (15) et affichera "Configuration, 06 (16): Périphérie",
- 6. en appuyant sur **#, la configuration est terminée** et apparaîtra "Service,"
- 7. vérifiez si le clavier fonctionne à partir de l'endroit où vous voulez l'installer et puis, installez sa partie arrière plastique.

**Recommandation – installez au clavier le détecteur d'ouverture de la porte**. Celui-ci activera le clavier lors de l'ouverture de la porte, elle sera en conséquence capable d'indiquer le retard d'arrivée et sera prête à lire la carte d'accès. En outre, vous économiserez les dépenses engagés pour un détecteur d'ouverture de la porte sans fil.

### *Avertissement :*

- si le clavier n'est pas configuré, la centrale n'a probablement pas son paramétrage de l'usine – effectuez sa réinitialisation et répétez la procédure de configuration,
- si vous voulez déplacer le clavier sur une autre adresse, activez le régime de configuration en appuyant sur la touche 1, à l'aide de flèches sélectionnez une nouvelle adresse libre et débranchez le clavier et raccordez de nouveau la batterie.

### <span id="page-5-3"></span>**8. Sélection de la langue du clavier**

Si vous maintenez, lors de l'alimentation du clavier, appuyée la touche ∗, vous afficherez le menu interne qui permet de **sélectionner la langue**. A l'aide de flèches, choisissez la langue et confirmez la sélection par la touche ∗.

Dans ce menu, il est aussi possible d'activer ou désactiver **la fonction gong** (bip lors de l'activation de l'entrée du clavier IN).

### *Notes :*

• pour le clavier filaire JA-80E, l'alimentation est allumée par

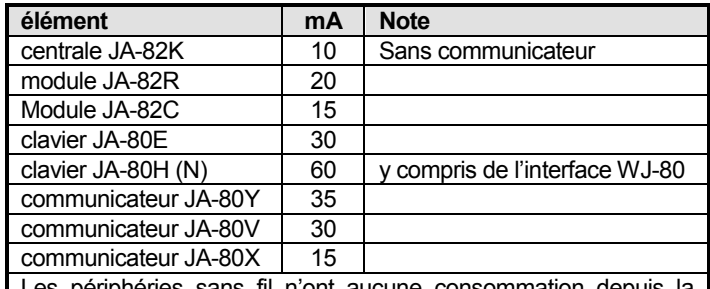

es périphéries sans fil n'ont aucune consommation depuis la centrale

le raccordement du câble d'alimentation ou par la mise en marche de l'alimentation de la centrale,

- si la batterie est déjà raccordée dans le clavier sans fil, il est nécessaire de la débrancher pour un instant avant d'appuyer sur la touche ∗.
- la langue est paramétrée individuellement dans chaque clavier (cela signifie que dans le système, il est possible d'avoir en même temps les claviers qui communiqueront en différentes langues - par exemple lors de l'emploi des étrangers),

### <span id="page-5-4"></span>**9. Réinitialisation de la centrale**

Si vous avez besoin de configurer la centrale par rapport aux valeurs initiales de l'usine :

- 1. débranchez l'accumulateur et le réseau (par le fusible de la réglette de bornes),
- 2. **connectez le raccord RESET** et laissez-le connecté,
- 3. **brancher** l'accumulateur et **le réseau**,
- 4. **attendez**, lorsque le voyant vert clignotera et déconnectez le raccord **RESET**.

### *Avertissement :*

- en réalisant la réinitialisation, vous effacerez toutes les périphéries sans fil, tous les codes utilisateurs et les cartes d'accès
- Le code Master est configuré comme 1234, le code de service est 8080
- si la possibilité de réinitialisation est bloquée (voir [12.9\)](#page-11-4), **il est impossible de réinitialiser la centrale**

### <span id="page-6-0"></span>**10.Fermeture du capot de la centrale**

Si le clavier est fonctionnel, il est possible de fermer le capot de la centrale. Avant sa fermeture, vérifier si l'antenne est raccordée.

### <span id="page-6-1"></span>**11.Attribution des périphéries sans fil**

La centrale compte **50 adresses** (01 à 50), auxquelles il est possible d'attribuer jusqu'à 50 périphéries sans fil (détecteurs, claviers, cartes de clé, sirènes, etc.). La périphérie peut être attribuée à l'adresse soit par configuration ou par saisie de son numéro de fabrication au régime Service (voir [18\)](#page-17-1).

### <span id="page-6-2"></span>**11.1. Montage de périphéries**

Les périphéries sans fil peuvent être montées tout d'abord sur les lieux destinés et ensuite configurées dans la centrale ou inversement. En cas de doutes, si la périphérie communique bien, fixez-la sur un lieu sélectionné de manière provisoire (par exemple par une feuille autocollante) et montez-la après le contrôle de la communication. Lors de l'installation de différentes périphéries, suivez leurs manuels.

### <span id="page-6-3"></span>**11.2. Configuration des périphéries dans la centrale**

- 1. La centrale **doit être au régime Service** (sinon, en état déverrouillé saisissez ∗0 code de service – de l'usine 8080),
- 2. **appuyez sur la touche 1, la configuration sera activée** et la première adresse libre sera offerte – pour la nouvelle centrale 05),
- 3. par les touches ▲ et ▼ il est possible de **se déplacer dans les adresses** (si l'adresse est bloquée, le voyant A est allumé),
- 4. **la périphérie** est configurée à l'adresse sélectionnée **par le branchement de la batterie** (alimentation),
- 5. la configuration à l'adresse **et validé par l'allumage du voyant A** et ensuite une autre adresse libre est offerte,
- 6. par la connexion progressive des batteries vous configurez les périphéries demandées, **la configuration est terminée par la touche #.**

#### **Notes :**

- La configuration de la périphérie sans fil à l'adresse **01 à 04 mettra hors service la borne respective** de l'entrée filaire (la borne sera mise en circuit par l'annulation de la périphérie). En cas d'équipement de la centrale d'un module JA-82C, cela s'applique aussi aux entrées 05 à 14.
- **Les cartes de clé RC-8x** sont configurées dans la centrale par un appui et par un maintien simultanés d'un paire de touches: **6** + ∂ ou ● + O. *Cela veut dire que la carte de clé avec 4 touches peut être attribuée dans la centrale comme 2 paires différents de touches et à ces derniers, il est possible d'attribuer différentes caractéristiques – voir [12.41](#page-16-5) ,*
- pour chaque adresse il est possible de configurer une périphérie,
- si l'adresse est occupée (le voyant A est allumé), il est impossible d'y configurer une nouvelle périphérie,
- si une périphérie a été déjà configurée à une autre adresse, elle est transférée par une nouvelle configuration,
- si la périphérie n'est pas bien configurée dans la centrale, elle n'a pas une bonne connexion avec la centrale (la périphérie

doit se trouver au moins 2 m de la centrale et la centrale doit avoir une antenne connectée),

- si vous répétez la configuration de la périphérie, débranchez la batterie (alimentation) et attendez environ 10s avant une nouvelle mise en marche (ou appuyez et débloquez le contact de sabotage dans la périphérie),
- **la centrale esclave** est configurée par rapport à la centrale maître par la saisie 299 sur le clavier de la centrale esclave, qui se trouve au régime Service (vi[z 12.10\)](#page-11-5),
- en cas d'utilisation **de la fonction de porte de garage**, il faut configurer les détecteurs de garage au niveau de l'adresse de 01 à 05 ou de 46 à 50 (vi[z 12.23\)](#page-13-7)

### <span id="page-6-4"></span>**11.3. Contrôle de la fonction des périphéries configurées**

- 1. La centrale **doit avoir sone antenne raccordée et doit se trouver au régime Service** (sinon, en état déverrouillé, saisissez ∗0 le code de service – de la fabrication 8080),
- 2. **activez la périphérie,** que vous voulez tester (s'il s'agit d'un détecteur, fermez tout d'abord son capot et attendez lorsqu'il sera prêt),
- 3. le clavier (doit avoir la porte ouverte) émettra un bip et **affichera la description du signal** depuis la périphérie,
- 4. par une activation progressive il est possible de contrôler, si les périphéries configurées fonctionnent. Le clavier sans fil peut être porté sur soi lors du contrôle.

#### **Note :**

- Les détecteurs du mouvement JA-80P et JA-85P peuvent être contrôlés au max. 15 minutes à compter de la fermeture de leur capot. Ensuite, le détecteur commencera à ignorer les mouvements fréquents (voir le manuel du détecteur),
- les périphéries peuvent être contrôler de manière similaire au régime entretien– voir [13.4.](#page-20-1)

### <span id="page-6-5"></span>**11.4. Mesurage de la qualité du signal**

- 1. La centrale **doit avoir l'antenne connectée et doit être au régime Service** (sinon, en état déverrouillé, saisissez ∗0 le code de service – de la fabrication 8080),
- 2. sur le clavier **saisissez 298**, l'adresse de la périphérie la plus basse attribuée sera affichée
- activez cette périphérie, le clavier (doit avoir la porte ouverte) affichera la qualité du signal dans l'étendue de 1/4 à 4/4,
- 4. par les touches **des flèches il est possible de sélectionner d'autres** périphéries configurées et de mesurer leur signal.
- 5. la mesure du signal **est terminée par la touche #.**

#### **Notes :**

- Les détecteurs du mouvement JA-80P et JA-85P peuvent être testé au max. 15 minutes de la fermeture du capot (le détecteur commence ensuite à ignorer les mouvements fréquents du test, il est possible de faire un prolongement par l'ouverture et la fermeture de capots),
- la mesure du signal de la sirène interne JA-80L est activée par un appui sur sa touche, le signal de la sirène externe JA-80A et du clavier sans fil peut être testé par une activation de l'entrée IN ou par une activation d'un capteur de sabotage,
- la périphérie montée doit avoir une force de signal d'au moins 2/4. Si le signal est plus faible, déplacez la périphérie, éventuellement ajustez une sensibilité supérieure de la centrale (voir [12.37\)](#page-16-1) ou raccordez à la centrale une antenne externe (voir [10\)](#page-6-0)
- la mesure indique la qualité du signal transmis de la périphérie vers la centrale.
- Le clavier sans fil peut être porté avec soi pendant le test, son contact de sabotage peut être bloqué par la connexion du

raccord (à proximité du capteur de sabotage – n'oubliez pas de le débranchez avant la fin du service) – Attention, le clavier a pourtant une portée de communication plus courte avec la centrale que les détecteurs. De ce fait, il ne convient pas de le transporter vers les détecteurs éloignés car il sera incapable d'afficher leur activation

• La possibilité la plus commode sera de mesurer la qualité du signal par l'utilisation de l'ordinateur et de SW OLink.

### <span id="page-7-0"></span>**11.5. Effacement de la périphérie configurée**

- 1. La centrale **doit être au régime Service** (sinon, saisissez en état déverrouillé le code de service ∗0 - de l'usine 8080),
- 2. par la touche **1 activez la configuration** et par les touches des flèches **sélectionnez une adresse** de la périphérie, que vous voulez effacer,
- 3. **maintenez la touche 2** appuyée jusqu'à ce que vous entendiez un bip et le voyant A s'éteint,
- 4. après l'effacement des périphéries demandées appuyez sur **#.**

### **Notes :**

- Si vous voulez effacer toutes les périphéries, appuyer sur la touche 4 et maintenez-la appuyée dans le régime de configuration ,
- si vous effacez de la manière suivante le clavier sans fil, celuici cessera de communiquer avec la centrale – vous devez la configurer pour une autre fonction (voir [7.1\)](#page-5-2).

### <span id="page-7-1"></span>**11.6. Configuration de la centrale pour les modules UC et AC**

Si vous voulez transmettre les signaux des sorties programmables PGX et PGY sur les modules de sortie UC-82 ou AC-82, vous devez configurer la centrale pour ces modules:

- 1. La centrale **doit être au régime Service** (sinon, saisissez en état déverrouillé le code de service ∗0 - de l'usine 8080),
- 2. dans le module UC ou AC **activez le régime de configuration** pour la configuration de la centrale (voir le manuel du module),
- 3. sur le clavier de la centrale **saisissez 299** les voyants clignoteront dans le module d'accueil.

### **Notes :**

- Après la configuration, placez le module à proximité de la centrale ou transférez le clavier sans fil vers le module,
- la centrale peut être configurée pour un nombre arbitraire de modules UC ou AC (chaque sortie PG peut être dirigée sur un nombre de places arbitraire dans la maison),
- les sorties PG pour les relais des modules UC et AC sont configurées séparément (pour le relais X la sortie PGX, pour le relais Y la sortie PGY). Cela signifie que suivant la demande concernant le module, il est possible de configurer uniquement une sortie de la centrale ou deux sorties,
- pour chaque relais du module UC ou AC configurez uniquement une centrale (la centrale répète régulièrement toutes les 9 minutes le signal de la commande des sorties PG).

### <span id="page-7-2"></span>**12.Programmation de la centrale**

La façon la plus commode de paramétrage du système est l'utilisation de l'ordinateur avec le programme OLink. Le paramétrage peut être effectué à partir du clavier :

- La centrale **doit être au régime Service** (sinon, saisissez en état déverrouillé le code de service ∗0 – de l'usine 8080).
- Le paramétrage s'effectue par la saisie des séquences, voir la description suivante (la saisie en cours d'exécution peut être supprimée par la touche #).
- **Service est terminé** par la touche **#**.

### <span id="page-7-3"></span>**12.1. Bref aperçu des séquences de programmation de la centrale**

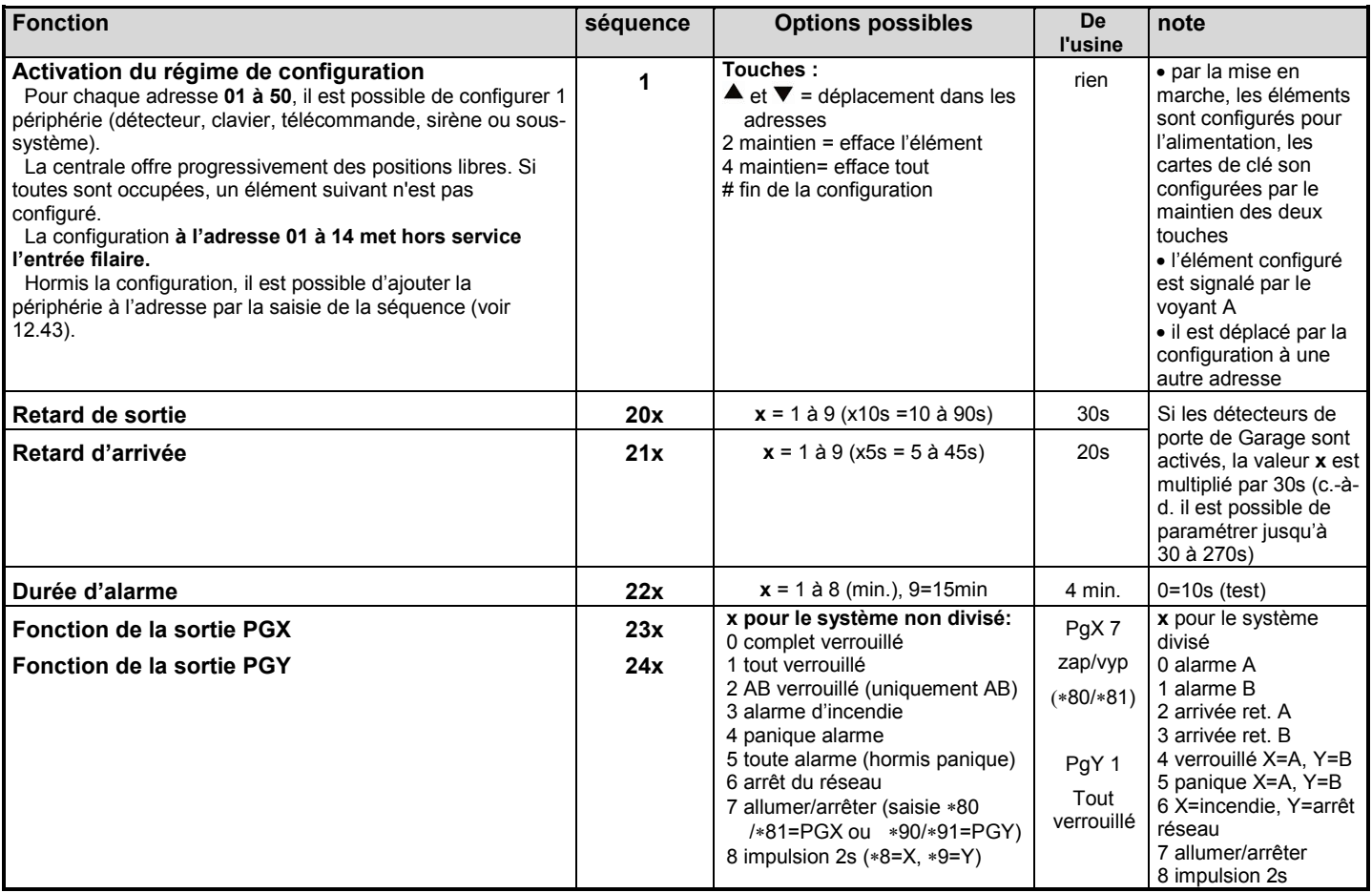

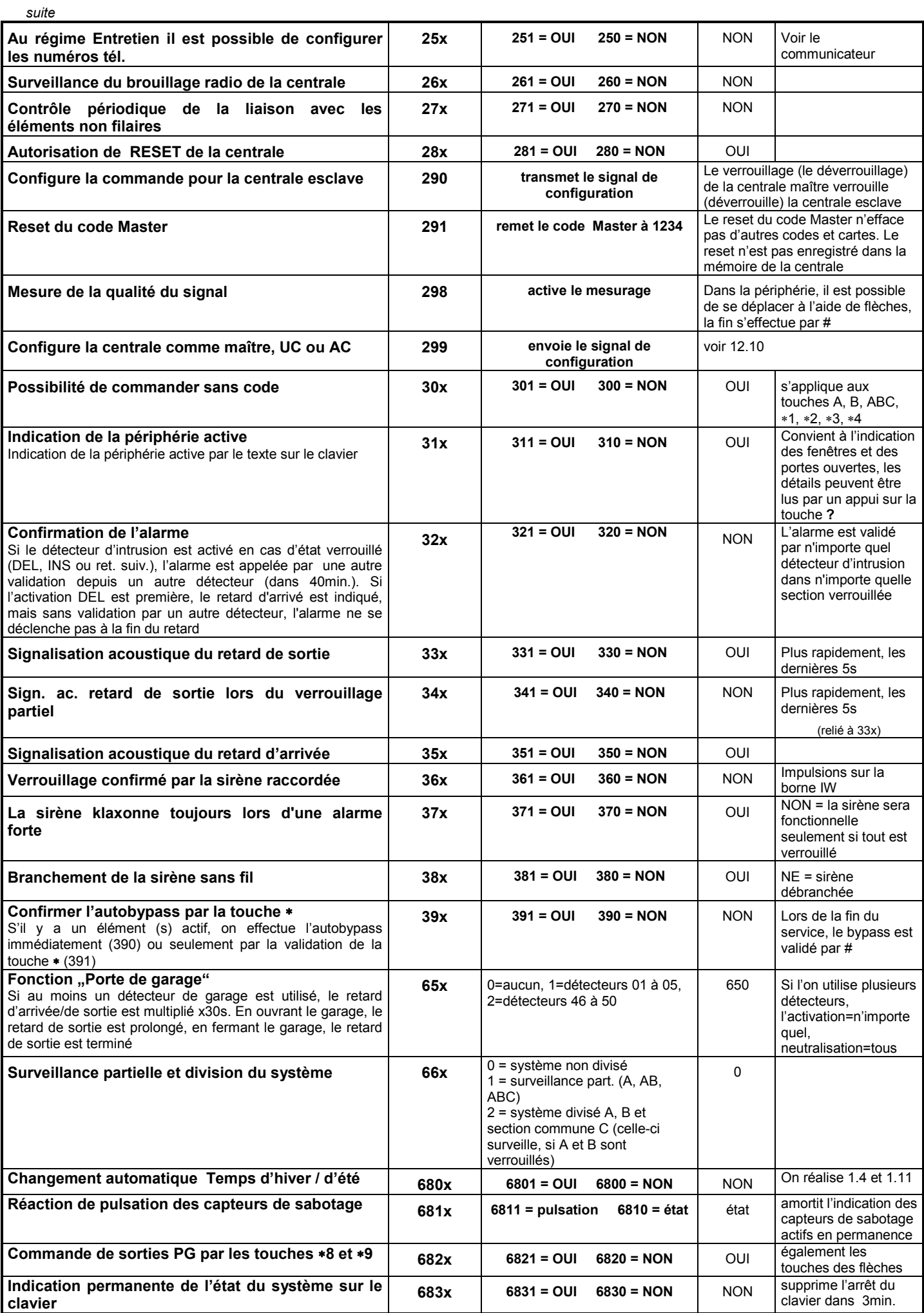

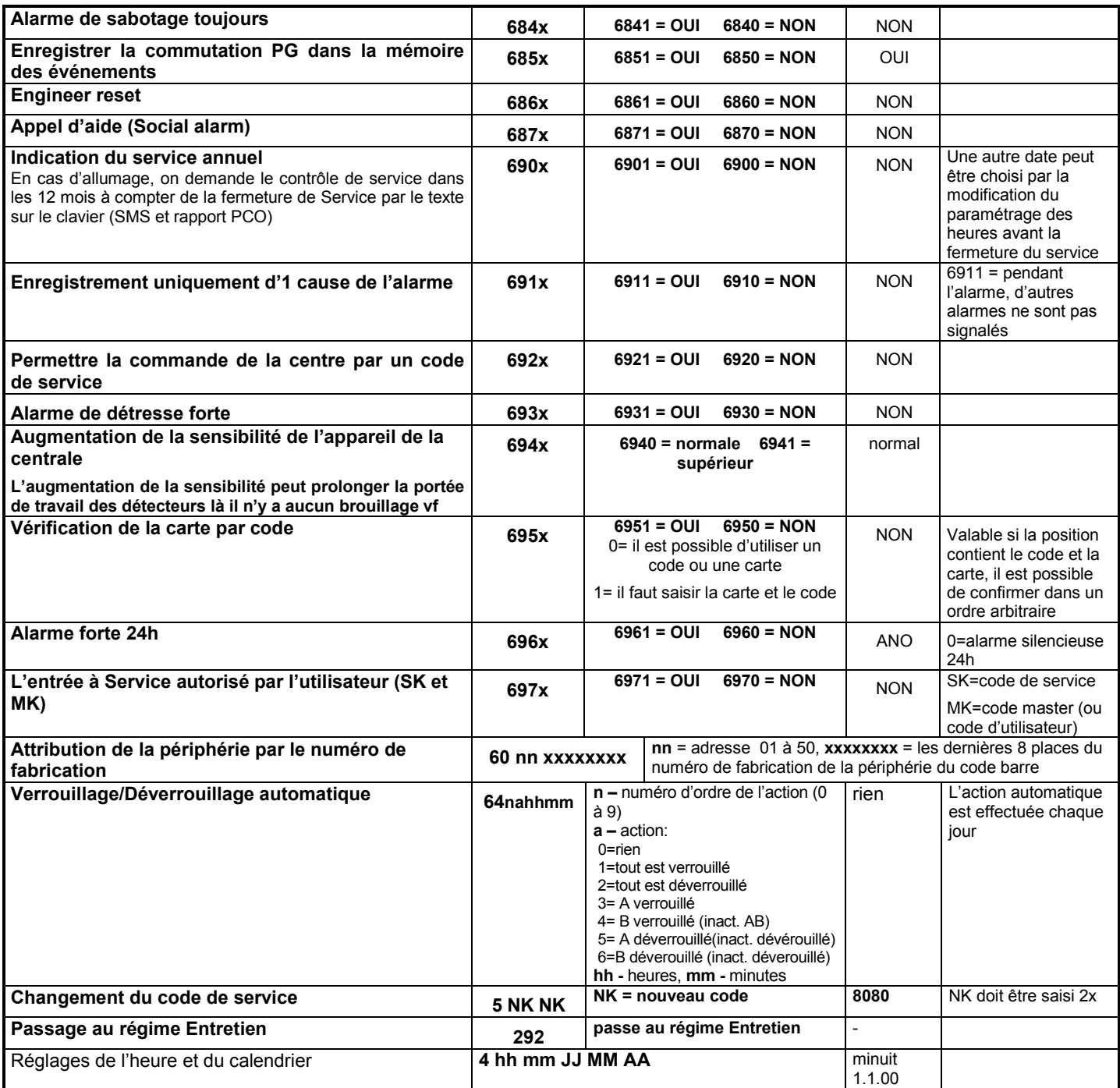

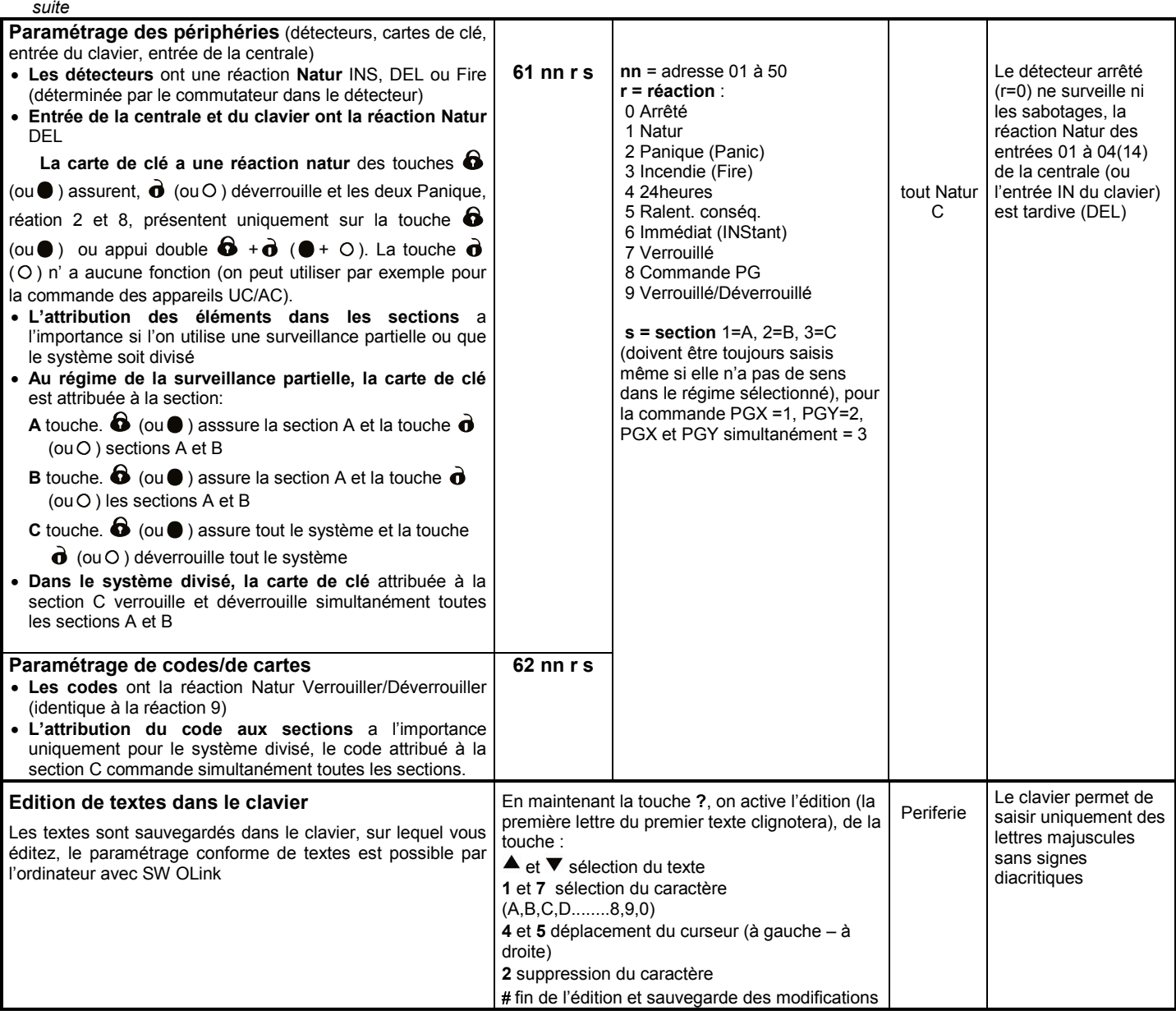

### <span id="page-10-0"></span>**12.2. Réglage de l'heure du retard de sortie**

Le retard de sortie est mesuré lors du verrouillage du système. Lors du départ, il permet d'activer les détecteurs avec la réaction tardive réglée ou avec la réaction tardive conséquente sans que cela provoque une alarme. Le réglage s'effectue par une saisie:

### **20x**

- où **x** est le numéro 1 à 9 et détermine la durée de retard dans des dizaines de secondes (1 = 10s,  $2 = 20s$ ,....)
- Si au moins 1 **détecteur de portes de garage** est utilisé dans le système, x est multipolié par  $30s$  (1 = 30s, 2 = 60s,...)

*Exemple: Le réglage de la durée du retard de sortie à 20 s = 202 (avec le détecteur de garage installé, ce réglage signifie 60s)*

*Réglage de l'usine : x = 3*

### <span id="page-10-1"></span>**12.3. Réglage de l'heure du retard d'arrivée**

Le retard d'arrivée est mesuré après l'activation du détecteur avec la réaction tardive (si le système est verrouillé). La durée du retard d'arrivée est déterminée au déverrouillage du système par l'utilisateur. Le réglage s'effectue par une saisie:

**21x**

où **x** le numéro 1 à 9 et détermine la durée de retard dans les multiples de 5 secondes (1 = 5s, 2 = 10s,....)

Si le retard d'arrivée est activé par **le détecteur de la porte de garage**, x est multiplié par 30s (1 = 30s, 2 =  $60$ s,...) – c.-à-d. on mesure le retard d'arrivée 6x plus long que lors de l'activation d'un détecteur tardive ordinaire.

*Exemple: Réglage de la durée du retard d'arrivée sur 20 s = 214 (lors de l'activation par le détecteur de garage, ce réglage a une importance de 120s)*

*Réglage de l'usine : x = 4*

#### <span id="page-10-2"></span>**12.4. Réglage de la durée de l'alarme**

La durée de l'alarme est mesurée à partir de son déclenchement. Après l'écoulement de la durée de l'alarme, on termine la signalisation de le l'alarme et le système reste dans le même état qu'avant l'alarme. L'alarme peut être terminée par un code d'accès valable ou par une carte. Le réglage s'effectue par une saisie:

> **22x** où **x** est le numéro 0 à 9 et détermine la durée de l'alarme : 0 = 10s, 1 = 1min., 2 = 2min. à 8 = 8 min., 9 = 15min.

**Note :** le système distingue 5 types principaux d'alarmes: intrusion,, sabotage, incendie, panique et alarme technique.

*Exemples: Réglage de la durée de l'alarme de 5min = 225 Réglage de l'usine : 4 minutes*

### <span id="page-11-0"></span>**12.5. Réglage de la fonction des sorties PGX et PGY**

La fonction des sorties programmables de la centrale PGX et PGY est réglée par les séquences :

- **2 3 x** pour PGX
- **2 4 x** pour PGY

où x détermine la fonction de la sortie (son activation) :

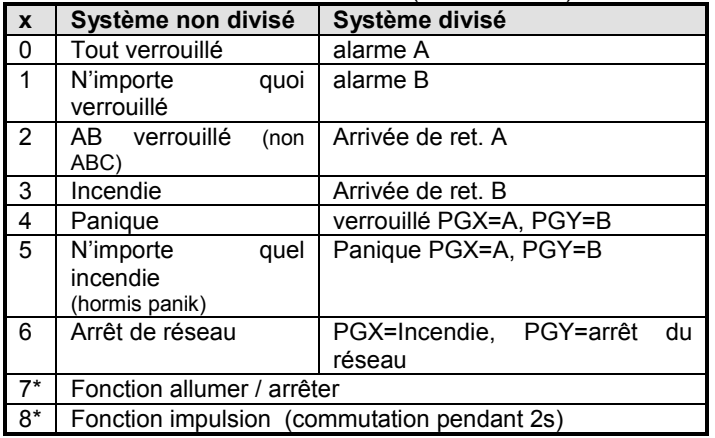

**\* La fonction allumer / arrêter ou l'impulsion** peut être commandée à partir du clavier du système par les ordres ∗8, ∗9 et par les touches  $\blacktriangledown$ (voir [12.27\)](#page-14-3) ou par le code (voir [12.42\)](#page-17-0). Les sorties PG peuvent aussi réagir dans les régimes indiqués aux signaux des cartes de clé ou de détecteurs (voir [12.42\)](#page-17-0).

#### *Notes:*

- *La centrale offre l'état des sorties PGX et PGY non seulement sur la réglette de bornes, mais aussi sans fil pour les modules de sortie UC et AC,*
- *la commutation des sorties PGX et PGY peut être affiché sur le clavier à l'aide de la touche ?, les noms des sorties peuvent être édités – voir [12.48](#page-18-3)*

*Par exemple pour la centrale non divisée: Le réglage PGX pour la fonction allumer/éteindre = 237, PgY pour la fonction Panique = 244*

*Réglage de l'usine: PgX= Allumer/Eteindre, PgY= n'importe quoi verrouillé*

#### <span id="page-11-1"></span>**12.6. Modification de numéros tél. au régime Entretien**

Si la centrale est équipée d'un communicateur JA-80Y 80V ou 80X, cette séquence permet d'autoriser la modification de numéros téléphoniques (auxquels sont transmis les rapports destinés à l'utilisateur) au régime Entretien. La configuration de numéros s'effectue par les mêmes séquences (voir le manuel du communicateur) comme au régime Service

- **2 5 1** modifications **autorisées**
- **2 5 0** modifications **interdites**

*Réglage de l'usine: modifications interdites.*

#### <span id="page-11-2"></span>**12.7. Surveillance du brouillage radio de la centrale**

La centrale est capable de surveiller le brouillage de la bande de communication. Si cette fonction est activée, le brouillage supérieur à 30s déclenche une panne, si le système est verrouillé, une alarme est déclenchée.

- **2 6 1** surveillance **activée**
- **2 6 0** surveillance **désactivée**

#### *Réglage de l'usine: désactitvé.*

*Note : dans certaines installations, le système peut être brouillé en permanence ou de manière fortuite (station radar proche, émetteur TV, etc.). Dans ce cas, la centrale sera normalement fonctionnelle (les transmissions dans le système sont très résistantes),la surveillance du brouillage ne peut être cependant utilisée.* 

#### <span id="page-11-3"></span>**12.8. Contrôle de la liaison avec des périphéries**

La centrale est capable de contrôler régulièrement la liaison avec des périphéries filaires sans fil. Si elle détecte un arrêt répété de la liaison, elle déclenche une panne. Le contrôle s'effectue par une saisie :

- **2 7 1** contrôle de la liaison **allumé**
- **2 7 0** contrôle de la liaison **arrêté**

#### *Notes :*

- *Dans le système Oasis, les éléments sont contrôlés toutes les 9 minutes,*
- *dans les détecteurs qui peuvent être utilisés pour la surveillance de la voiture (JA-85P, JA-85B), il est possible de désactiver le contrôle de la liaison par un interrupteur dans le détecteur. Ceci permet que la centrale contrôle la liaison avec d'autres détecteurs et ne déclenche pas la perte du détecteur dans la voiture, si vous partez,*
- *dans certaines installations, il peut survenir aux arrêts occasionnels de la liaison de contrôle en cas de brouillages fréquents. Malgré ce fait, le système est capable d'exercer sa fonction habituelle (les transmissions des informations importantes sont répétées plusieurs fois). Dans ce cas, il n'est pas recommandé d'activer le contrôle régulier de la liaison.*

*Réglage de l'usine : contrôle de la liaison désactivé.*

### <span id="page-11-4"></span>**12.9. Autorisation de RESET de la centrale**

En cas d'autorisation de RESET, il est possible de remettre le réglage initiale de la centrale issu de l'usine à l'aide du raccord RESET (voir [9\)](#page-5-4).

- **2 8 1** RESET **autorisé**
- **2 8 0** RESET **interdit**

*Note : Attention, si vous interdisez Reset et ensuite vous oubliez le code de Service, la centrale ne pourra pas être débloquée autrement que dans le service d'assistance du fabricant!*

*Réglage de l'usine : RESET autorisé.*

#### <span id="page-11-5"></span>**12.10. Commande de la centrale esclave**

Si une autre centrale Oasis est subordonnée à la centrale en tant que système subordonné, elle transmet au système maître les informations concernant l'alarme, le sabotage et les pannes. Le système maître réagit à la réponse respective et indique l'adresse du système subordonné comme une source de l'événement.

Après l'attribution de la centrale subordonnée à celle maître, les deux centrales sont indépendantes du point de vue de la commande. Cela signifie que chaque centrale dispose de sa commande (clavier, carte de clé...) et les deux systèmes se protègent indépendamment. En cas d'alarme ou de panne sur un système subordonné, la présente situation est signalée par la centrale maîtresse. Dans cette organisation, il n'est pas possible de commander le système subordonné depuis la centrale maître.

S'il est souhaitable que **la centrale maîtresse commande (verrouille / déverrouille) le système subordonné**, il est possible de transmettre la configuration de la centrale maître JA-80 Oasis, en tant qu'élément de commande, vers la centrale escale.

#### **Procédé :**

- 1.Attribuez le système subordonné à la centrale maîtresse sur l'adresse sélectionnée (par la saisie 299 dans le service - voir [11.2\)](#page-6-3),
- 2. placer la centrale maîtresse au régime Service,
- 3. sur la centrale subordonné ouvrez le régime de configuration – en appuyant sur la touche 1 au régime Service et sélectionnez l'adresse,
- 4. sur la centrale maître **saisissez 290** la centrale sera ainsi configurée en tant qu'organe de commande pour l'adresse sélectionnée dans la centrale esclave,
- 5. placez les deux centrales dans le régime de service normal et vérifiez si la centrale esclave est verrouillée par un verrouillage (complet) de la centrale maître et si le système subordonné (le système subordonné est commandé avec un retardement d'environ 2 s) est déverrouillé par le déverrouillage de la centrale subordonnée.

#### *Notes concernant la commande de la centrale subordonnée :*

- *Le système subordonné peut être toujours commandé séparément (carte de clé, clavier) – par exemple il est possible de le verrouiller lors du déverrouillage du système maître. En cas de changement de l'état du système maître, le système esclave est mis dans un état identique à celui de la centrale maître.*
- *L'annulation de la commande de la centrale esclave par la centrale maître s'effectue de telle manière qu'une adresse à laquelle est attribuée la centrale maîtresse est effacée sur la centrale subordonnée dans le régime de configuration (par le maintien de la touche 2).*

### <span id="page-12-0"></span>**12.11. Reset du Code Master**

Si l'utilisateur oublie le Code Master (ou perdra sa carte), il est possible de faire le retour du Code Master par la combinaison 1234 à l'aide de la séquence suivante :

**291**

**Note :** Reset du Code Master ne modifiera pas d'autres codes et cartes. Reset est inscrit dans la mémoire des événements et il est signalé au pupitre de la protection centrale.

#### <span id="page-12-1"></span>**12.12. Configuration de la centrale pour les modules UC ou AC**

Lors de la saisie de la séquence **299,** la centrale envoie le signal pour la configuration des modules de réception UC-82 ou AC-82 (voir [11.6\)](#page-7-1). Elle est aussi utilisée pour la configuration de la centrale esclave par rapport à la centrale maître (voir [12.10\)](#page-11-5).

#### <span id="page-12-2"></span>**12.13. Commande sans code**

La commande du système par les touches du verrouillage rapide (A, B, ABC et ou par la saisie d'un ordre "\* numéro") peut être conditionnée par la saisie d'un code utilisateur ou d'une carte valable. Si la commande sans code est autorisée, la fonction respective est uniquement sélectionnée par un appui des touches mentionnées. Si vous interdisez la commande sans code, la sélection des fonctions mentionnées est conditionnée par la saisie conséquente du code (de la carte) :

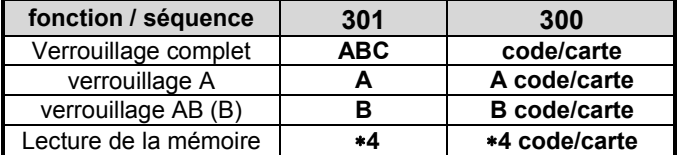

- la touche ABC peut être remplacée, lors de la télécommande à partir du téléphone, par la saisie ∗1, la touche A par la saisie ∗2 et la touche B par la saisie ∗3,
- l'instruction pour la commande des sorties PG (∗8, ∗9 et les touches **▲** et ▼ ) ne sont pas ainsi influencées par cette configuration. Il est cependant possible de les bloquer par une séquence individuelle, voir [12.27.](#page-14-3)

*Réglage de l'usine : la commande sans code est autorisée*

#### <span id="page-12-3"></span>**12.14. Indication de la périphérie active**

A l'aide de la touche **?,** il est possible de contrôler si les détecteurs sont actifs en permanence (porte ou fenêtre ouverte). En outre, la séquence suivante permet l'activation d'un message sur le clavier signalant les périphéries actives en permanence.

- **3 1 1** indication **allumée**
- **3 1 0** indication **éteinte**

*Réglage de l'usine: indication allumée*

### <span id="page-12-4"></span>**12.15. Confirmation de l'alarme**

Pour diminuer le risque d'une fausse alarme, le système dispose des séquences suivantes permettant d'activer la logique de la confirmation de l'alarme (standard BSI DD243):

- **3 2 1** confirmation **activée**
- **3 2 0** confirmation **désactivée**

### **Logique de la confirmation de l'alarme :**

- Si le détecteur d'intrusion est activé lors de la surveillance (avec une réaction immédiate, tardive ou conséquente tardive), l'alarme n'est pas déclenchée mais la centrale enregistre ce qu'on appelle une alarme non confirmée,
- si un autre détecteur d'intrusion est activé dans 40 minutes du déclenchement de l'alarme non confirmée, l'alarme est déclenchée. Si aucun autre détecteur n'est activé dans la période indiquée, la centrale termine l'attente à la confirmation,
- la confirmation de l'alarme doit être validée par un autre détecteur que celui qui est activé en tant que premier. S'il s'agit des détecteurs du mouvement, leurs champs de vision ne doivent pas être juxtaposés (ce qui doit être assuré par leur emplacement),
- la centrale enregistre dans la mémoire des événements l'alarme non confirmée et peut le signaler à PCO ou à l'utilisateur sous forme de SMS.
- Si le premier détecteur activé a une réaction tardive configurée, il commence à mesurer ce qu'on appelle le retard d'arrivée non confirmé. Il est signalé de la même manière que retard d'arrivé courant, mais s'il n'est pas confirmé par un autre détecteur, l'alarme n'est pas déclenchée à sa fin. Dans ce cas, la lecture du temporisateur est enregistrée comme une alarme non confirmée. Si un autre détecteur tardive ou tardive en conséquence est activé lors d'un retard d'arrivée non confirmée, le retard d'arrivée est modifié en retard confirmé et sa lecture éventuelle déclenche une alarme,
- si le détecteur avec une réaction tardive configurée est activé dans les 40 minutes de l'apparition d'une alarme non confirmée ou d'un écoulement d'un retard d'arrivée non confirmée, le retard d'arrivée confirmé commence à être mesuré et son écoulement éventuel déclenchera une alarme,
- si le retard d'arrivée non confirmé est confirmé par le détecteur avec une réaction immédiate, l'alarme interne IW est activée immédiatement et en cas d'écoulement du temporisateur, l'alarme externe EW est activée,
- l'activation du premier détecteur peut être confirmée par n'importe quel détecteur d'intrusion dans le système, dont la section est verrouillée (cela signifie que même le détecteur d'une autre section verrouillée),
- la confirmation des alarmes concerne uniquement les détecteurs d'intrusion avec les réactions : tardive, immédiate et tardive conséquente. Elle ne concerne pas d'autres types de réactions: incendie, panique, 24h, sabotage et alarme technique (leur déclenchement est immédiate).

**Note:** pour une compréhension plus facile de la fonction de la confirmation de l'alarme, il est à noter que la première activation du détecteur d'intrusion active uniquement l'attente à la confirmation (alarme non confirmé). Pendant la durée d'attente qui constitue 40 minutes, le système se comporte de la même manière que si la confirmation de l'alarme n'avait pas du tout été activée

**Avertissement:** si la logique de la confirmation des alarmes est activée, il est nécessaire d'installer plusieurs détecteurs dans le local afin que la condition de l'activation d'au moins deux détecteurs individuels soit remplie lors du mouvement d'un suspect uniquement dans une certaine partie de la maison.

#### *Réglage de l'usine : confirmation désactivée*

### <span id="page-13-0"></span>**12.16. Signalisation acoustique du retard de départ**

Le retard de départ peut être signalé par un bip du clavier et de la sirène interne (sa signalisation devient plus intense les dernières 5s). La fonction est sélectionnée par une saisie:

- **3 3 1** signalisation **activée**
- **3 3 0** signalisation **désactivée**

*Réglage de l'usine: signalisation activée.*

### <span id="page-13-1"></span>**12.17. Signalisation du retard de départ lors du verrouillage partiel**

Le retard du départ provoqué par le verrouillage partiel du système (par exemple par la touche A ou B) peut être signalé par un bip du clavier et de la sirène interne (sa signalisation devient plus intense les dernières 5s). Cela dépend de la configuration du paramètre 331.

La fonction est sélectionnée par une saisie :

- **3 4 1** signalisation **activée**
- **3 4 0** signalisation **désactivée**

*Réglage de l'usine : signalisation désactivée.* 

### <span id="page-13-2"></span>**12.18. Signalisation acoustique du retard d'arrivée**

Le retard d'arrivée peut être signalé par un bip du clavier et de la sirène interne. La fonction est paramétrée par une saisie :

- **3 5 1** signalisation **activée**
- **3 5 0** signalisation **désactivée**

*Réglage de l'usine: signalisation désactivée*

#### <span id="page-13-3"></span>**12.19. Bip de la sirène lors du verrouillage**

La sirène connectée à la borne de sortie IW dans la centrale peut confirmer de manière acoustique la commande : verrouillage (1 bip), déverrouillage (2 bips), déverrouillage après l'alarme (3 bips) et panne lors du verrouillage (4 bips). La fonction est configurée par une saisie :

- **3 6 1** confirmation par sirène **activée**
- **3 6 0** confirmation par sirène **désactivée**

**Note :** la sirène sans fil JA-80L permet d'activer individuellement la confirmation similaire du verrouillage et du déverrouillage (voir le manuel de la sirène).

*Réglage de l'usine : confirmation forte désactivée.*

#### <span id="page-13-4"></span>**12.20. Sonnerie toujours déclenchée par sirène lors d'une alarme forte**

Cette configuration peut être sélectionnée lorsque la sirène (IW et EW) sonnera lors de chaque alarme forte ou lorsqu'il n'y aura personne dans la maison :

- **3 7 1** elle sonne toujours lors d'une alarme forte
- **3 7 0** elle ne sonne pas, si le système est déverrouillé ou verrouillé seulement partiellement

*Réglage de l'usine : la sirène sonne toujours lors d'une alarme forte.*

#### <span id="page-13-5"></span>*12.21.* **Mise en marche de la sirène sans fil**

Ce réglage permet d'activer ou de désactiver la sirène sans fil (s):

- **3 8 1** sirène sans fil **activée**
- **3 8 0** sirène sans fil **désactivée**

**Note :** s'applique pour les sirènes internes et externes sans fil.

*Réglage de l'usine : sirène sans fil activée*

#### <span id="page-13-6"></span>**12.22. Confirmation de l'autobypass**

Système de sécurité JA-82K - 14 - MKH53304 Ce paramétrage permet d'influencer le comportement du système lors du verrouillage avec un détecteur actif en permanence (fenêtre, porte ouverte...). Lors de l'essai du

verrouillage avec un détecteur (s) actif (s), le système effectue un bypass automatique des éléments actifs sans que l'utilisateur puisse le confirmer ou le bypass est simplement offert et l'utilisateur doit le confirmer par un appui sur la touche ∗ (jusqu'à 6s, sinon le système n'est pas verrouillé).

- **3 9 1** la confirmation du bypass par un appui sur la touche ∗ **est demandée**
- **3 9 0** l'autobypass est réalisé sans confirmation

#### *Notes concernant le verrouillage avec le détecteur actif:*

- *Les détails concernant les détecteurs actifs peuvent être demandés dans le système déverrouillé par un appui sur la touche ?,*
- *si le système est assuré par une carte de clé, on réalise toujours le verrouillage du système par autobypass (sans confirmation),*
- *le bypass du détecteur est automatiquement supprimé (le détecteur commence à surveiller), s'il y a une neutralisation (par exemple fermeture de la porte)*
- *si la confirmation de l'autobypass est activée, lors du départ du Service, il faut appuyer de manière répétée sur la touche #*
- *pour l'accomplissement des exigences de la norme EN-50131-, il faut configurer 391.*

*Configuration de l'usine : autobypass sans confirmation*

### <span id="page-13-7"></span>**12.23. Fonction "Porte de garage"**

Permet de configurer jusqu'à 5 détecteurs (sur les adresses 01 à 05 ou 46 à 50) pour le régime, qui facilite le départ de la maison via le garage :

**65x**

**où x:** 0 = aucun,

1 = détecteurs sur les adresses 01 à 05,

2 = détecteurs sur les adresses 46 à 50

#### **Fonction du détecteur de porte de garage :**

- Si l'on utilise dans le système au moins un détecteur de "porte de garage," l'intervalle de la configuration de la longueur de départ et du retard est modifiée en 30s. Si le retard d'arrivée est activé par détecteur de garage, la configuration du retard d'arrivée est multipliée par 30s,
- le détecteur avec la fonction configurée de la porte de garage doit garder la réaction natur,
- les adresses lesquelles vous configurez par cette séquence comme les détecteurs de la porte de garage devraient être attribuées uniquement aux détecteurs, les entrées filaires des centrales ou les claviers sans fil, dont l'entrée d'alarme est connectée avec le détecteur de l'ouverture de la porte de garage,
- aucun détecteur avec une réaction immédiate ne doit pas être monté dans l'espace du garage (utilisez la réaction tardive conséquente).

#### **Verrouillage du système par détecteur de porte de garage**

- Après la saisie de la demande du verrouillage, le retard de départ commence à être mesuré (dans l'étendue de 30 à 270s),
- si vous activez le détecteur de garage pendant le retard de départ (vous ouvrez la porte), le retard de départ durera aussi longtemps que la porte demeure ouverte,
- lors de la fermeture de la porte de garage, on mesure 5s (indiqué par un bip intensif) et si vous ne rouvrez pas la porte, le retard de départ sera terminé (tous les détecteurs tardifs commencent à surveiller),
- la durée du retard de départ est donc influencée par la durée de fermeture de la porte de garage. En période d'hiver, il est possible d'acquérir beaucoup de temps pour le déblayage de la neige, en été le retard de départ peut être par contre très court (il dépend uniquement dans combien de temps le garage sera fermé),
- si le garage ne s'ouvre pas pendant le départ, on mesure le retard de départ paramétré et la surveillance est activée,
- si la porte de garage reste ouverte en permanence pendant le retard de départ, le départ de retard sera indiqué en permanence et les détecteurs tardifs ne surveilleront pas,
- si un grand nombre de détecteurs de garage est utilisé, on prolonge le retard de départ, si au moins un détecteur est actif (il se termine au moment où tous les détecteurs de garage sont neutralisés).

#### **Déverrouillage du système avec le détecteur de porte de garage**

- En ouvrant la porte de garage dans le système verrouillé, on commence à mesurer le retard d'arrivée (dans l'étendue de 30 à 270s),
- si un détecter tardif normal est seulement activé à l'entrée dans le local, on mesure uniquement le retard d'arrivée « court » normal dans l'étendue de 5 à 45s,
- si vous activez le détecteur de garage, le retard d'arrivée long commence à être mesuré et si vous activez pendant cette période un détecteur tardif normal, le retard d'arrivé restant raccourcira pour représenter la période configurée du détecteur tardif normal.

**Note:** en tant que détecteurs de garage, il est uniquement possible d'utiliser les détecteurs qui signalent l'état de porte (ouvert et fermé) par exemple JA-80M et JA-82M ou l'entrée d'alarme du clavier sans fil. Il n'est pas recommandé d'utiliser les détecteurs avec une réaction de pulsation (par exemple JA-80P ni l'entrée JA-80E oui 80P).

*Réglage de l'usine: le système ne contient aucun détecteur de porte de garage*

### <span id="page-14-0"></span>**12.24. Surveillance partielle et division du système**

La centrale permet de surveiller le local comme un ensemble ou l'utilisateur peut verrouiller progressivement différentes parties de la maison, éventuellement deux utilisateurs différents peuvent verrouiller 2 sections indépendantes. Le mode possible de surveillance est déterminé par une saisie:

#### **66x**

- **où x 0 = système non divisé** (un ensemble) **1 = surveillance partielle** (possibilité de surveiller la section A, les sections AB et les sections ABC)
	- **2 = système divisé** (possibilité de surveiller indépendamment la section A, la section B et si toutes les deux sections surveillent, la section commune C surveillent aussi)

#### *Notes :*

- *Dans le système non divisé, tous les détecteurs d'intrusion sont verrouillés simultanément. La configuration des périphéries et des codes dans la section n'a pas une importance dans ce régime*
- *Régime de surveillance partielle convient surtout aux maisons d'habitation, où il est souhaitable de surveiller une étendue différente dans diverses périodes. La périphérie peut être attribuée à 3 sections: A, B et C. A l'aide de la touche A sur le clavier, il est possible d'activer la surveillance de la section A (par exemple la surveillance d'après midi du garage), la touche B active en même temps la surveillance des sections A et B (par exemple surveillance de nuit – surveille le garage et le sous-sol de la maison). Par la touche ABC, il est possible de verrouiller toutes les sections (toute la maison) lors du départ. Par la saisie d'un code de commande valable (de la carte), on déverrouille ou on verrouille toute la maison (l'attribution des codes dans les sections n'a pas une importance dans ce régime). Pour le verrouillage partiel, on utilise les touches A et B sur le clavier. Lors de la commande à l'aide d'une carte de clé, les touches*  $\mathbf{\hat{e}}$  *et*  $\mathbf{\hat{e}}$  *assurent* 
	- *et déverrouillent complètement tout le système et les touches et peuvent verrouiller partiellement A et AB (pour le verrouillage partiel, ce couple de touches doit être attribué dans la section A ou B (voir [12.41\)](#page-16-5).*
- *Système divisé est destiné aux situations où la maison est habitée par deux familles différentes ou elle est le siège de 2 firmes différentes (A et B). En effet, le système se comporte comme 2 systèmes indépendants. Les périphéries peuvent être attribuées à 3 sections : A, B et C. La section C est commune et surveille seulement*

*si A et B surveillent simultanément (elle est utilisée pour les couloirs communs, les portes, etc.). Les codes de commande et les clés de carte peuvent être attribués aux 3 sections. Les codes et les clés de carte attribués à la section A permettent l'accès uniquement à la section A, les codes et les cartes de clé attribués à la section B permettent l'entrée uniquement à la section B. Les codes et les cartes de clé attribués à la section C permettent l'accès à la maison entière, ils commandes toutes les sections (de manière identique que le Code Master).*

• *L'activation partielle (divisée) de la surveillance s'applique uniquement à la surveillance de détecteurs d'intrusion avec une réaction configurée tardive, immédiate et ou tardive conséquente. Les détecteurs avec la réaction incendie, sabotage, panique et 24h surveillent en permanence sans égard au verrouillage ou déverrouillage de sections.*

*Réglage de l'usine : système non divisé*

#### <span id="page-14-1"></span>**12.25. Changement automatique de l'heure d'hiver / d'été**

Le paramétrage permet d'activer le changement automatique de l'heure de la montre interne de la centrale :

- **6801** changement automatique activé
- **6800** changement automatique désactivé

**Note :** si le changement automatique est activé, la montre interne se déplace 1heure avant le minuit du 31.3. au 1.4. et 1 heure après le minuit du 31.10. au 1.11.

*Réglage de l'usine : changement automatique désactivé*

#### <span id="page-14-2"></span>**12.26. Réaction de pulsation des contacts de sabotage**

Le réglage peut être activé de telle manière que l'activation de tout contact de sabotage dans le système déclenche la réaction de sabotage, mais le système ne l'indiquera pas, si le contact de sabotage reste active en permanence :

- **6811** réaction de pulsation des contacts de sabotage
- **6810** réaction d'état des contacts de sabotage

**Note :** la réaction de pulsation des contacts de sabotage convient par exemple, lorsque vous utilisez un clavier non monté pour le service. Attention, en cas d'activation de la réaction de pulsation, la neutralisation des contacts de sabotage n'est pas transmise sur le pupitre de la protection centrale.

*Réglage de l'usine : réaction d'état*

### <span id="page-14-3"></span>**12.27. Commande des sorties PG par touches** ∗**8 et** ∗**9**

Le paramétrage permet d'activer la commande des sorties PGX et PGY du clavier - par une saisie ∗8 a ∗9 (ou par les touches  $\blacktriangle$  et  $\nabla$ ):

**6821** commande autorisée

**6820** commande interdite

**Notes :** 

- *Les sorties PG peuvent être commandées à partir du clavier si leurs fonctions allumer/éteindre ou impulsion sont paramétrées ,*
- *hormis la commande par séquences* <sup>∗</sup>*8 et* <sup>∗</sup>*9, il est possible de paramétrer la commande de sorties PG à partir du clavier à l'aide de codes (cartes) ou à l'aide de cartes de clé ou de détecteurs – voir [12.41](#page-16-5) et [12.42.](#page-17-0),*
- *si la commande de la sortie PG est demandée uniquement par le code valable (carte), interdisez la commande à l'aide de* <sup>∗</sup>*8 et* <sup>∗</sup>*9 et configurez la commande par le code voir [12.42.](#page-17-0)*

*Réglage de l'usine : commande autorisée*

### <span id="page-14-4"></span>**12.28. Indication permanente de l'état du système sur le clavier**

La configuration permet d'allumer une indication permanente de l'état du système sur le clavier :

- **6831** indication permanente
- **6830** indication pendant au max. 3 minutes à partir de la dernière manipulation

**Notes :** 

- *La législation EN en vigueur exige de cacher l'état du système dans 3 minutes de la fin du travail avec le clavier.*
- *Le clavier sans fil peut indiquer l'état en permanence s'il est alimenté à partir de l'adaptateur externe. Lors de l'alimentation depuis les batteries, le clavier s'éteint toujours après 20s d'inactivité (au service après 15min. d'inactivité).*

*Réglage de l'usine : indication max. 3 minutes*

#### <span id="page-15-0"></span>**12.29. Alarme de sabotage toujours**

Selon la législation EN en vigueur, le système lors du sabotage en état déverrouillé ne déclenche pas une alarme forte. Si vous souhaitez cependant une alarme forte, il est possible de le confirmer par la séquence suivante :

**6841** alarme lors du sabotage en état déverrouillé

**6840** indication discrète du sabotage en état déverrouillé

#### **Notes :**

- *Même lors de l'indication du sabotage, le système enregistre cet événement en mémoire et s'il est équipé d'un communicateur, il le signale au pupitre de la protection centrale, éventuellement à l'utilisateur.*
- *En cas de configuration 370, l'alarme sera discrète, lorsqu'il sera déverrouillé ou verrouillé uniquement partiellement.*

*Réglage de l'usine : indication discrète du sabotage*

#### <span id="page-15-1"></span>**12.30. Enregistrer la commutation PG dans la mémoire des incidents**

Le réglage permet d'allumer ou d'éteindre l'enregistrement de la commutation des sorties PGX et PGY en mémoire des événements

**6851** enregistrer

**6850** ne pas enregistrer

*Réglage de l'usine: enregistrement autorisé*

### <span id="page-15-2"></span>**12.31. Fonction Engineer reset**

Cette fonction suppose le raccordement du système à PCO. Elle résulte de l'exigence de la norme DD-243:2004, lorsque la centrale est bloquée suite à l'alarme. La centrale peut être débloquée uniquement par le code PCO à travers le communicateur. Jusqu'à la saisie de ce code, le système est entièrement bloqué – il est impossible de le commander ni paramétrer, et ce tant au régime d'entretien qu'au régime de service. Cette fonction est demandée uniquement dans certains pays.

La fonction est autorisée par une saisie:

- **6 8 6 1** la fonction **est activée**
- **6 8 6 0** la fonction **est désactivée**

*Réglage de l'usine: la fonction est désactivée*

#### **Notes:**

- *La fonction est utilisée en combinaison avec le paramétrage 321 (alarme confirmée).*
- *La fonction est conditionnée par le paramétrage du code PCO – voir le manuel du commutateur.*
- *L'afficheur du clavier visualise l'inscription Système bloqué et le système attend la saisie du code PCO (voir le manuel du commutateur).*

*La fonction est favorisée uniquement lors de l'installation d'un commutateur JA-80Y de la version sw. XA61008 ou JA-80V de la version sw. XA64005.*

#### <span id="page-15-3"></span>**12.32. Fonction d'appel d'aide (social alarm)**

Si la fonction est activée, les signaux de détecteurs avec la réaction tardive, tardive conséquente et immédiate sont suivis en état déverrouillé. Si aucune activation du détecteur n'est pas

détectée (aucun mouvement dans le local) pendant une durée de 16 h, l'alarme de détresse de la centrale est déclenchée.

La fonction est autorisée par une saisie : **6871 fonction activée 6870 fonction désactivée**

### *Réglage de l'usine: fonction désactivée*

**Note**: la fonction peut être aussi utilisée comme un avertissement de verrouillage oublié du système.

### <span id="page-15-4"></span>**12.33. Indication du service annuel**

Ce paramétrage permet d'activer l'avertissement concernant le besoin de l'examen de service annuel :

- **6900** indication du service annuel **désactivée**
- **6901** indication du service annuel **activée**

#### *Notes*

- *Le système indique la demande de service par le message "Service contrôle" sur le clavier de manière identique à celle indiquant la panne. Un communicateur convenable permet de signaler la demande de service sous forme de SMS (tant à l'utilisateur qu'au technicien de service) et ou par la notification à PCO,*
- *l'indication de la demande de service est annulée dans le système par l'ouverture et la fermeture du régime Service,*
- *Si vous terminez le régime Service par une indication activée du service annuel, la demande de service sera affichée l'année prochaine le premier jour du mois, où la demande a été introduite. (Si vous introduisez la demande le 15. octobre 2007, l'indication s'affichera le 1 octobre 2008),*
- *si vous voulez introduire la demande de service une autre date (antérieure), configurez le jour et le mois demandé dans la montre intérieure de la centrale avant la fermeture du service (séquence 4hhmmJJMMAA). Ensuite, configurez l'heure à la même fréquence au régime Entretien (voir [12.46,](#page-18-1) l'activation et la désactivation du régime entretien ne modifient pas la date de la demande future du service).*

*Réglage de l'usine: indication désactivée*

### <span id="page-15-5"></span>**12.34. Enregistrement uniquement d'une 1ère cause de l'alarme**

Cette séquence permet d'interdire l'appel d'une nouvelle alarme pendant d'une alarme déjà déclenchée. Cela convient à la signalisation des alarmes sous forme de SMS dans les installations, où les détecteurs filaires du mouvement sont connectés – cela empêche l'envoi d'un nombre énorme de messages en cas d'erreur des opérateurs:

#### **6 9 1 0** pendant l'alarme, **il est possible de déclencher une autre alarme**

#### **6 9 1 1** pendant l'alarme, **il n'est pas possible de déclencher une autre alarme**

#### **Notes :**

- *L'alarme PANIQUE est déclenchée toujours sans toute limite du nombre,*
- *le système détermine toujours le nombre d'autres alarmes venant d'une seule périphérie pendant le même état de la centrale, et ce à 4 consécutifs. Ensuite, il survient le bypass de cette périphérie jusqu'à un événement ultérieur du système causé par une autre périphérie ou un autre utilisateur.*

*Réglage de l'usine : une autre alarme peut être déclenchée*

#### <span id="page-15-6"></span>**12.35. Commande du système par Code de Service**

Le Code de Service ne permet pas normalement la commande du système. Si **le propriétaire du système l'accepte**, il est possible d'activer le verrouillage et le déverrouillage du système par le code du service, de manière identique à celle par le code master:

- **6 9 2 0** il est impossible de commander par un code de service
- **6 9 2 1** il est possible de commander par le code de service

*Réglage de l'usine:* il est impossible de commander par un code de service

### <span id="page-16-0"></span>**12.36. Alarme de détresse forte**

Si l'on demande d'indiquer l'alarme de détresse par sirène (IW et EW), cette fonction peut être paramétrée :

- **6 9 3 0** alarme de détresse **discrète**
- **6 9 3 1** alarme de détresse **forte**
- **Note :** en cas de paramétrage 370, l'alarme sera discrète, lorsqu'il est déverrouillé ou verrouillé uniquement partiellement

#### *Réglage de l'usine : alarme de détresse discrète*

### <span id="page-16-1"></span>**12.37. Augmentation de la sensibilité du récepteur de la centrale**

Si vous demandez l'ajustement de la sensibilité extrême de l'appareil en vue de l'augmentation de la portée avec les détecteurs éloignée, cela est possible grâce à la saisie:

**6 9 4 0** sensibilité **optimale** du récepteur

**6 9 4 1** sensibilité **élevée** du récepteur

*Note : la sensibilité élevée du récepteur ne doit pas être utilisée dans les installations où il y a le brouillage. L'augmentation de la sensibilité diminue le recul entre le signal et le bruissement.*

*Réglage de l'usine : sensibilité optimale du récepteur*

#### <span id="page-16-2"></span>**12.38. Vérification de la carte par code**

Ce paramétrage permet d'augmenter la sécurité de la commande du système :

**6950** vérification de la carte par code **désactivée**

**6951** vérification de la carte par code **activée**

#### *Notes*

- *Si le code de carte d'accès est paramétré en même temps sur la position du code d'accès (01 à 50), lors du paramétrage 6950, l'utilisateur peut utiliser le code ou la carte (indépendamment). Pour le paramétrage 6951, il faut utiliser toujours la carte et le code respectif ( dans un ordre arbitraire : carte –code ou code-carte) en vue du verrouillage et du déverrouillage,*
- *si la position renferme uniquement le code ou seulement la carte, le paramétrage 6951 ne nécessite pas la confirmation pour ce code (carte) .*
- *Si la commande par code de service est autorisée, on saisit uniquement le code de service*

*Réglage de l'usine: vérification de la carte désactivée*

#### <span id="page-16-3"></span>**12.39. Alarme forte 24h**

L'alarme 24h, qui peut être déclenchée constamment et elle peut être discrète ou forte (la sirène IW et EW est mise en marche):

- **6 9 6 0** alarme 24h **discrète**
- **6 9 6 1** alarme 24h **forte**

*Note: en cas de paramétrage 370, l'alarme sera discrète, lorsqu'il est déverrouillé ou verrouillée uniquement partiellement*

#### *Réglage de l'usine: alarme 24h forte*

#### <span id="page-16-4"></span>**12.40. Entrée au Service est autorisé par l'utilisateur**

L'entrée au Service peut être conditionnée par la saisie du Code Master (ou du code utilisateur) après l'entrée du code de service. L'ouverture de Service s'effectue ensuite par la saisie ∗0 "le code de service" "le code master "

**6 9 7 0** la saisie du code master **n'est pas exigée**

**6 9 7 1** la saisie du code master **est exigée**

*Réglage de l'usine :* la saisie du code master n'est pas exigée

#### <span id="page-16-5"></span>**12.41. Configuration des propriétés des périphéries**

La séquence suivante permet de paramétrer comment la centrale réagira à l'activation de la périphérie :

- **61 nn r s**
	- nn est l'adresse de la périphérie 01 à 50 (01 à 04 peut être l'entrée filaire de la centrale ou la périphérie sans fil, si elle est configurée à l'adresse)
		- **r** est **la réaction** 0 à 9 voir *[Tableau](#page-16-6)* 22
		- **s** est **la section** 1 = A, 2 = B, 3 = C (elle s'applique uniquement à la surveillance partielle ou au système divisé)

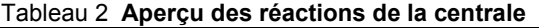

<span id="page-16-6"></span>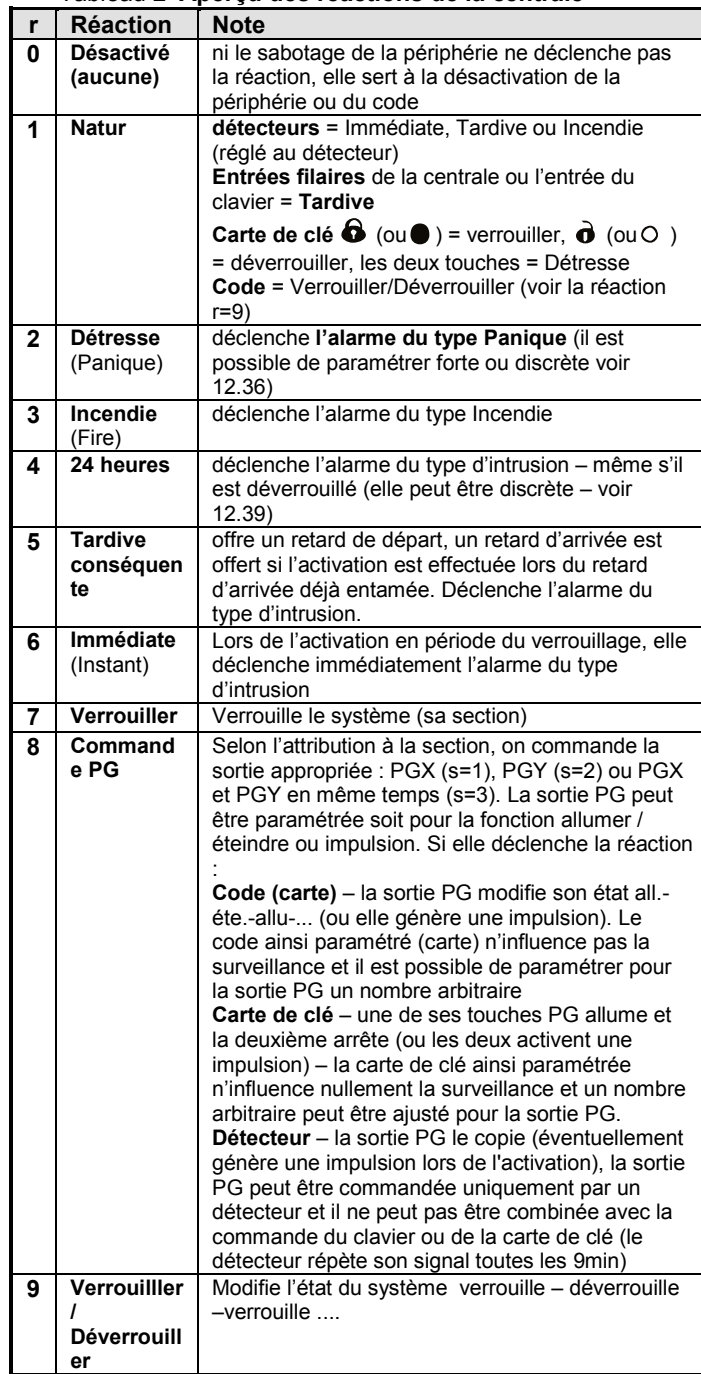

#### **Explications concernant l'ajustement de la réaction :**

- Si une autre réaction que 1 (Natur) est attribuée au détecteur, l'ajustement de la réaction par le commutateur n'a aucun sens.
- La carte de clé est toujours attribuée à l'adresse par un couple de touches. Avec la réaction natur, on applique les deux touches (voir le tableau), si une autre réaction est ajustée, elle se trouve uniquement dans la touche supérieure du couple ou l'appui supérieur. Les touches inférieures n'ont aucune fonction (elles peuvent être utilisée par exemple pour la commande des récepteurs UC/AC.

Lors de la commande, la touche supérieure PG allume, la touche inférieure éteint la sortie PG.

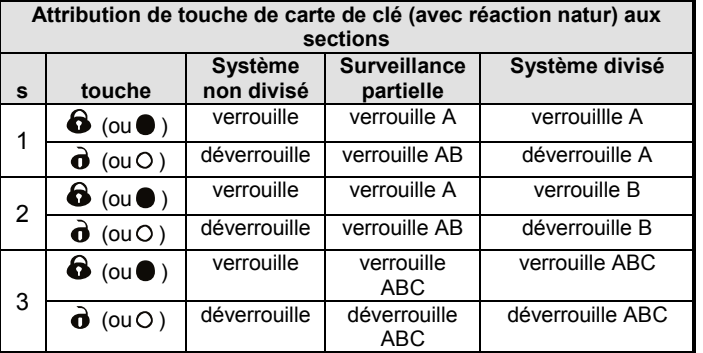

#### **Explications concernant l'attribution aux sections:**

• **les détecteurs lors de la surveillance partielle** peuvent être attribués aux sections: A (s=1), B (s=2) a C (s=3). Le système peut être assuré de telle manière qu'il surveille :

**A** (par la touche A sur le clavier – par exemple la surveillance d'aprèsmidi du garage),

**AB** (par la touche B sur le clavier – par exemple la surveillance nocturne du garage et du sous-sol),

**ABC** (par la touche ABC sur le clavier – la surveillance complète lors du départ).

- **Les détecteurs dans le système divisé** peuvent être attribués aux sections: A (s=1), B (s=2) et C (s=3). Les sections A et B peuvent être assurées indépendamment, la section C est commune et surveille seulement si les sections A et B sont verrouillées.
- La surveillance partielle et divisée est appliquée seulement pour les détecteurs d'intrusion (avec une réaction tardive, immédiate ou tardive conséquente). Les détecteurs avec la réaction d'incendie, de sabotage, de détresse et de 24h surveillent en permanence sans égard au verrouillage ou déverrouillage des sections.
- Pour la réaction de la commande des sorties PG, la configuration de la section détermine quelle sortie sera commandée: s=1 PGX, s=2 PGY, s=3 PGX et PGY.

*Paramétrage de l'usine: toutes les périphéries 01 à 50 ont la réaction Natur (r=1) et elles sont attribuées à la sections C(s=3).*

#### <span id="page-17-0"></span>**12.42. Ajustement de propriétés de codes/de cartes**

La séquence suivante permet d'ajuster quelle centrale réagira à la saisie du code utilisateur valable (carte):

#### **62 nn r s**

où: **nn** est le numéro de position du code (carte) 01 à 50

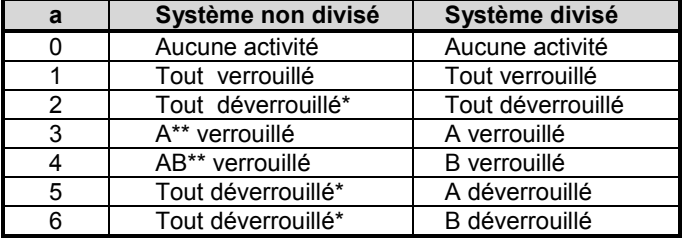

- **r** est **la réaction** 0 à 9 voir *[Tableau](#page-16-6)* 22
- **s** est **la section**  $1 = A$ ,  $2 = B$ ,  $3 = C$  (elle est appliquée dans le système divisé – hormis la réaction de la commande PG)

#### **Notes à l'attribution de codes (cartes) dans les sections :**

- **Dans le régime de surveillance partielle,** l'attribution de codes (cartes) aux sections n'a pas d'importance (hormis la commande PG) le code déverrouille tout, si quelque chose est verrouillé et il verrouillera entièrement tout, si tout est déverrouillé. La surveillance partielle s'allume par les touches A et B sur le clavier (ces touches peuvent être conditionnées par la saisie d'un code valide – voir [12.13\)](#page-12-2),
- **dans le système divisé,** le code attribué à la section :

**A** commande la section A

**B** commande la section B

**C** commande en même temps toutes les sections A, B i C

• si la surveillance partielle n'est pas utilisée ou le système n'est pas divisé, le paramètre **s** n'a aucune importance (dans ce cas, saisissez 3)

#### **Notes concernant l'ajustement de la réaction du code (carte):**

- Si la réaction 1 (Natur) est ajustée sur le code (carte), celle-ci a la fonction Verrouille-Déverrouille-Verrouille.... (ainsi que les réactions r=9).
- Si la réaction d'alarme est ajustée sur le code (carte), la saisie du code (carte) a le même effet que l'activation du détecteur.
- Le code / la carte paramétré sur NextDelay permet toujours de verrouiller le système, il est toujours possible de déverrouiller le système après l'alarme. La fonction est réservée aux employés de l'agence de sécurité.

*Paramétrage de l'usine : tous les codes (cartes) 01 à 50 ont une réaction Natur (Verrouiller/Déverrouiller) et elles sont attribuées à la section C*

#### <span id="page-17-1"></span>**12.43. Attribution de la périphérie par le numéro de fabrication**

Par la séquence suivante, il est possible d'ajouter dans le système la périphérie par la saisie de son numéro de fabrication :

#### **60 nn xx..x**

- où: **nn** est l'adresse de la périphérie 01 à 50
	- **xx...x** le numéro de fabrication de la périphérie (les derniers 8 chiffres du code barre)

#### **Notes:**

- si l'adresse nn est occupée, son contenu original est effacé et une nouvelle périphérie est attribuée
- si la périphérie avec le numéro xx...x est déjà attribuée sur une autre adresse, elle se déplacera à l'adresse nn après la saisie de la séquence
- si nn = 01 à 04 (14), on attribue la périphérie à la place de l'entrée filaire de la centrale (et sa borne est hors circuit)
- si xx-00000000, la périphérie à la position xx est annulée

#### <span id="page-17-2"></span>**12.44. Verrouillage / déverrouillage automatique**

Il sert au paramétrage des heures, où l'on réalise une activité automatiquement ajustée. Il est possible d'ajuster jusqu'à 10 actions automatiques (verrouillage / déverrouillage). Une action réglée s'effectue chaque jour de la semaine:

#### **64 n a hh mm**

**où: n** numéro d'ordre de l'action 0 à 9 **a** type d'activité: 0 à 6 voir le tableau **hh** heures;**mm** minutes

**La suppression** de l'action automatique **n** s'effectue par la saisie: **64 n 0**

- \* la même action dans le système non divisé
- \*\* uniquement si la surveillance partielle est configurée (voir [12.24\)](#page-14-0) **Notes**:

- Les actions automatiques peuvent être aussi paramétrées au régime Entretien,
- la fonction du verrouillage automatique peut être utilisé dans le système divisé comme **la montre de commutation quotidienne** pour l'Allumage/l'Arrêt de l'appareil à l'aide de la sortie PGY. Si vous divisez le système en deux sections individuelles (voir [12.24\)](#page-14-0) et vous n'utiliserez pas la section B (vous n'attribuez aucune périphérie), il est possible, par son verrouillage et déverrouillage, de commander la sortie PGY paramétrée à la fonction verrouillée (voir [12.5\)](#page-11-0).

*Paramétrage de l'usine: toutes les actions automatiques sont désactivées*

### <span id="page-18-0"></span>**12.45. Modification du code de service**

Le code de service sert au passage au régime Service. Le code est paramétré par une saisie:

#### **5 NK NK**

**où:** NK = nouveau code (4 chiffres) , le nouveau code doit être saisi 2x

**Exemple –** vous paramétrez le code 1276 par une saisie: 5 1276 1276

**Paramétrage de l'usine :** 8080

#### <span id="page-18-1"></span>**12.46. Passage au régime Entretien**

La saisie **292** passera la centrale du régime Service au régime Entretien. Au régime entretien, il est possible de paramétrer Bypass des périphéries et de régler l'heure et le calendrier (voir [13.4\)](#page-20-1).

#### <span id="page-18-2"></span>**12.47. Réglage de l'heure et du calendrier**

La centrale contient l'heure du temps rée et inscrit les événements dans la mémoire, y compris de la donnée horaire. Lors de l'installation, il est nécessaire de régler l'heure par une saisie:

#### **4 hh mm JJ MM AA**

**où:**

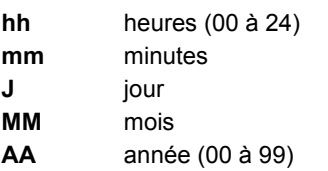

**Note**: l'heure peut être aussi réglée au régime Entretien.

*Exemple: le réglage de 17:15 h. le 30 juin 2012 sera 4 17 15 30 06 12*

Après la mise en marche de l'alimentation, l'heure est réglée à la valeur 00 00 01 01 00.

### <span id="page-18-3"></span>**12.48. Edition de textes dans le clavier**

La procédure suivante permet de régler les noms de périphéries et d'autres textes affichés par le clavier :

- En appuyant sur la touche **?** (au service), on allume Traitement de texte et la première lettre du nom de la périphérie clignotera à l'adresse 01
- Touches:

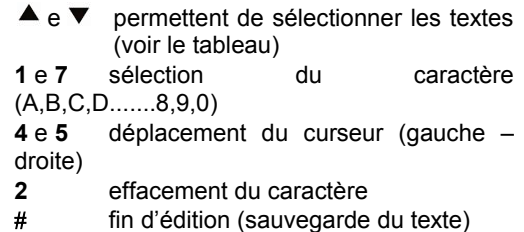

Liste de textes qu'on peut éditer dans le clavier de la manière suivante:

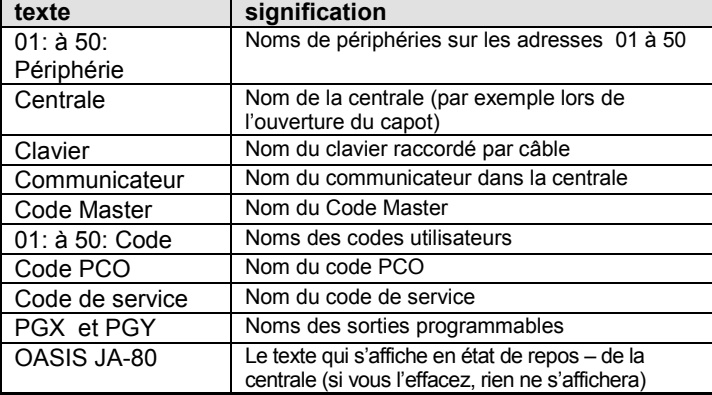

#### **Notes :**

• De cette manière, il est possible d'écrire uniquement les lettres majuscules sans signes diacritiques,

- la longueur du texte est déterminée par la longueur de l'afficheur,
- le texte est mémorisé uniquement dans le clavier, sur lequel vous effectuez l'édition (différents claviers peuvent afficher différents textes sur les mêmes positions),
- les textes sont placés dans une mémoire sans prise –ils ne s'effaceront pas par la déconnexion de l'alimentation,
- l'ajustement convenable de textes peut être réalisé par l'utilisation de l'ordinateur et SW OLink (l'édition de textes est possible dans la fenêtre Comparaison de textes (F11)).
- **les textes du système dans le clavier du type: Service**, Configuration etc. peuvent être édités en SW OLink dans le menu Centrale – Textes – Comparaison de textes (F11).
- lors du traitement de textes d'OLink au système, les textes sont placés dans tous les claviers qui sont raccordés sur le bus de données du système (pour le sauvegarde du texte, il est recommandé d'utiliser aussi sur le bus de données les claviers sans fil JA-80F).

*Paramétrage de l'usine: sur les adresses 01 à 50, il y a le texte des périphéries paramétré, ensuite les textes Centrale, Clavier, Communicateur, Master Code, 01 à 50 code, Code de service, Code PCO, PGX, PGY et OASIS JA-80*

### <span id="page-18-4"></span>**13.Commande du système**

Le système Oasis peut être commandé localement à l'aide du clavier et de la carte de clé ou à distance (s'il dispose d'un communicateur convenable) par téléphone portable ou via Internet.

#### <span id="page-18-5"></span>**13.1. Clavier du système**

Pour la commande et la programmation du système, il est possible d'utiliser le clavier interne JA-80F (sans fil) ou JA-80E (il est raccordé par câble). Les deux claviers se comportent identiquement.

#### <span id="page-18-6"></span>**13.1.1. Voyants:**

**ABC de surveillance de sections** – en cas de surveillance complète s'allument A B C

 $\Lambda$ **clignote = alarme,** en même temps l'afficheur précise par exemple.:

#### **Alarme 03: Cuisine**

**allumé = panne** – les détails peuvent être lus par la touche "**?**"

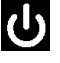

**alimentation**, allumé = réseau ok, clignotement = fonctionnement de l'accumulateur

#### <span id="page-18-7"></span>**13.1.2. Afficheur LCD**

**1. la ligne affiche l'état:** Le détecteur actif, Service, etc, éventuellement en repos le texte OASIS JA-80 (peut être édité – voir [12.48\)](#page-18-3)

**2. la ligne affiche le nom de la périphérie** (par exemple 01: Porte principale etc.) – les textes peuvent être édités, voir [12.48](#page-18-3)

**Affiche de l'état des détecteurs et des sorties programmables:** par la touche **?** il est possible d'afficher progressivement les détails sur les détecteurs, qui sont actuellement actifs (par exemple les fenêtres ouvertes) et aussi l'état des sorties PGX et PGY.

#### <span id="page-18-8"></span>**13.1.3. Durée limitée de la signalisation par clavier**

Dans le régime normal de fonctionnement de clavier sans fil, **le clavier signale l'état** du système lors de l'alimentation à partir des batteries pendant max. 20s. Un appui sur n'importe quelle touche, une activation de son entrée IN ou une ouverture du capot fait restituer l'indication de l'état du système.

#### <span id="page-18-9"></span>**13.1.4. Touches**

**0–9** saisie de codes

∗ saisie de fonctions

- **#** fin de saisie ou de régime
- **ABC** verrouillage rapide de tout le système (toutes les sections A, B i C)
- **A** verrouillage rapide de la section A (par exemple la surveillance du garage)
- **B** allumage rapide des sections A et B (surveillance pendant la nuit – par exemple le garage et le sous-sol. Dans le système divisé, cette touche assure uniquement la section B (C surveille si les sections A et B sont verrouillées simultanément)
- **?** l'examen des détecteurs actifs (des fenêtres ouvertes), l'affichage des détail sur la panne et l'affichage de l'état des sorties PGX et PGY
- $\blacktriangle$  l'arrêt de la sortie PGX à partir du clavier (identique avec ∗81)
- arrêt de la sortie PGX du clavier (identique avec ∗80) **Notes:**
- Les touches A et B sont fonctionnelles, si la surveillance partielle est allumée par le programme et ou le système est divisé,
- les touches  $\triangle$  et  $\nabla$  commandent la sortie PGX uniquement si cela est paramétré voir [12.5](#page-11-0)

### <span id="page-19-0"></span>**13.1.5. Fonctions saisies par la touche** ∗

L'utilisateur peut utiliser les fonctions suivantes sur le clavier:

- ∗**1** verrouillage de tout le système (identique aux touches ABC)\*
- ∗**2** verrouillage A (identique à la touche A)\*
- ∗**3** verrouillage A et B ou B (identique à la touche. B)\*
- ∗**4** lecture de la mémoire de l'incident (touche. 4 déplacée avant) – la centrale enregistre 255 derniers incidents
- ∗**5** modification du Code Master /carte (∗5 MK NK NK)
- ∗**6** paramétrage des codes utilisateurs/cartes (∗6 MK nn NK)
- ∗**7** commande sous tension (saisir avant code)
- ∗**8** commande PGX (allumer/arrêter = ∗81/∗80 ou l'impulsion = ∗8)\*
- ∗**9** commande PGY (allumer/arrêter = ∗91/∗90 ou l'impulsion = ∗9)\*

∗**0** passage au Service (∗0 SK – de la fabrication 8080) ou à l'Entretien (∗0 MK – fabrication 1234)

Les fonctions saisies par la touche ∗ permettent de sauvegarder le système à partir du téléphone portable (si la centrale est équipée d'un communicateur convenable)

### <span id="page-19-1"></span>**13.2. Paramétrage de codes et de cartes**

Le système peut être commandé par les codes numériques (4 chiffres) ou à l'aide des cartes d'accès - type PC-01 et PC-02 (standard EM UNIQUE 125kHz).

- La centrale distingue 1 code de servie, 1 master et 50 codes utilisateurs,
- en tant que **code de service, il est possible de paramétrer uniquement le code numérique** (on a paramétré 8080) – voir programmation de la centrale,
- **le code master** peut être la carte ou le code numérique (en usine, on paramètre le code 1234). A l'aide de ce code/carte et des cartes des autres utilisateurs, il est possible de paramétrer ou de supprimer les codes et les cartes des autres utilisateurs. Il est utilisé par le gestionnaire du système,
- **aux utilisateurs 01 à 50**, il est possible de paramètres les codes numériques ou les cartes ou les deux (en usine, on a effacé toutes les positions utilisatrices 01 et 50),
- **si la carte et le code sont paramétrés** par rapport à la positon, il est possible de sélectionner, lors de la programmation de la centrale, si l'on peut commander le code et la carte séparément ou si l'on doit utiliser les deux pour la commande (voir [12.38\)](#page-16-2),
- **le même code** ou la carte **ne peut pas être ajusté** dans plusieurs positions (si vous voulez déplacer le code/carte existant sur une nouvelle position, il faut l'effacer de la position initiale),
- au régime Entretien, **il est possible de consulter quelle position entre 01 à 50 est occupée par le code ou par la carte** (voir [13.4.1\)](#page-20-2),
- le paramétrage de codes et la gestion de cartes s'effectue le plus facilement à l'aide de SW OLink,
- la centrale admet au **max. 10 essais sans succès de saisie du code (carte)** – lors du passage une alarme de sabotage est déclenchée.

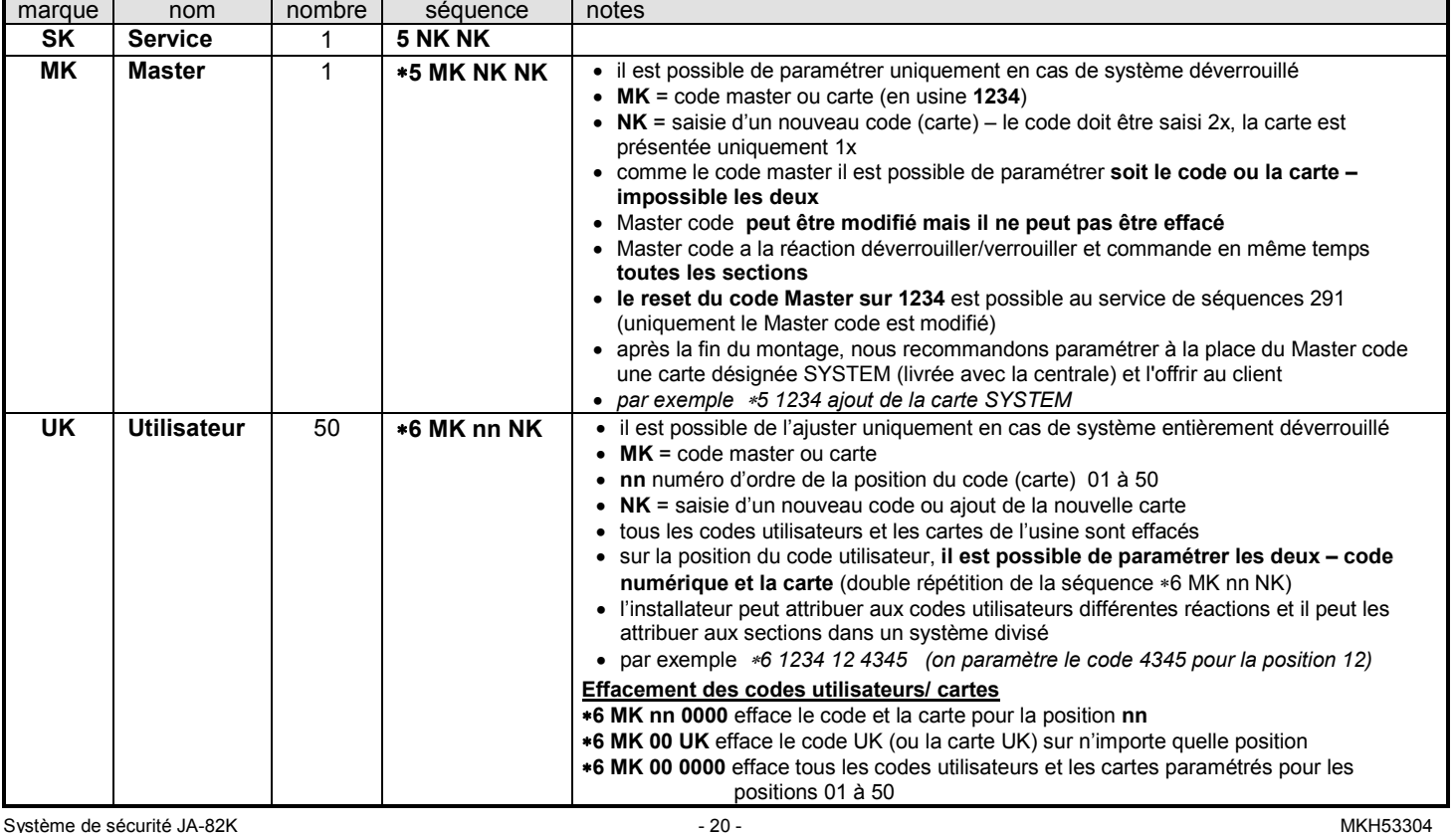

### <span id="page-19-3"></span><span id="page-19-2"></span>**13.2.1. Séquence au paramétrage des codes d'accès / des cartes**

### <span id="page-20-0"></span>**13.3. Verrouillage et déverrouillage du système**

L'état du système peut être commandé à partir du clavier, par la carte de clé, par télécommande via le téléphone ou internet, éventuellement à partir d'un ordinateur raccordé muni d'un programme OLink.

### **Il est possible de verrouiller à partir du clavier**

- par un appui sur la touche ABC, A ou B,
- par une saisie du code (présentation de la carte),
- si le système est verrouillé partiellement, il est possible d'augmenter le verrouillage par un appui sur la touche respective (B ou ABC). Lors de l'augmentation du degré de verrouillage, tous les détecteurs ajustés sur réaction tardive ou tardive conséquente offriront un retard de départ (c.-à-d. pour le départ de la maison il ne faut pas arrêter la surveillance partielle et allumer la surveillance complète, vous pouvez directement allumer la surveillance complète et le système permettra le départ dans toutes les sections).

#### **Le déverrouillage du clavier peut être réalisé par**

• Saisie du code (présentation de la carte)

### **Commande du clavier extérieur**

Si le clavier extérieur JA-80H est raccordé dans le système ou le lecteur JA-80N, il peut fonctionner soit comme le clavier extérieur ou il peut être ajusté pour l'ouverture de la porte (régime du bypass extérieur). Dans ce cas, il s'agit de la fonction suivante

- Le verrouillage et le déverrouillage du système est commandé par le clavier (JA-80F ou 80E) situé à l'intérieur (ou par carte de clé),
- par la saisie du code valable ou de la carte sur le clavier extérieur, le verrou électrique de la porte s'ouvre toujours,
- si le système est assuré, l'ouverture de la porte du clavier extérieur active en même temps le retard d'arrivée – pendant ce retard, il est nécessaire de déverrouiller le clavier à l'intérieur (ou par carte de clé).

### <span id="page-20-1"></span>**13.4. Régime Entretien**

A l'aide du Code Master (carte) il est possible de mettre le système au régime entretien – par saisie:

#### ∗**0 MK**

où MK = Code Master (carte) – de l'usine 1234

#### **Au régime Entretien il est possible de :**

- tester les périphéries (il peut survenir le déclenchement de l'alarme),
- consulter quelles positions de codes (cartes) sont utilisées,
- ajuster bypass de différentes périphéries (par arrêt pour une période de la surveillance ou arrêter en permanence - voir [13.4.2\)](#page-20-3),
- ajuster l'heure interne du système (voir [12.47\)](#page-18-2),
- ajuster les actions automatiques (verrouillage/déverrouillage du système - voir [12.44\),](#page-17-2)
- paramétrer les numéros de téléphone du communicateur pour la signalisation des incidents (voir [12.6\)](#page-11-1),
- **terminer le régime Entretien** par un appui sur la touche **#.**

### <span id="page-20-2"></span>**13.4.1. Consultation quelles positions de codes (cartes) sont utilisées**

Le régime Entretien peut afficher quelles positions 01 à 50 sont occupées par le code et la carte. Procédé :

- 1. La centrale **doit être au régime Entretien** sinon, saisissez en état déverrouillé ∗0 code master (de l'usine 1234),
- 2. appuyez sur la touche **5** (Gestion des codes s'affiche, 01: Code),
- 3. à l'aide de touches de flèches, il est possible de se déplacer sur les différentes positions 01 à 50, alors que le voyant **A indique le code** réglé sur la position, le voyant **B indique la carte configurée,**
- 4. la consultation des positions de codes (cartes) se termine par l'appui sur la touche **#,**
- 5. le régime Entretien se termine par un appui suivant sur la touche **#.**

Le clavier permet la configuration de codes et de cartes dans le régime de fonctionnement normal (le système doit être déverrouillé) à l'aide de l'instruction ∗**6 MK nn NK** (voir [0\)](#page-19-3)

La manière la plus commode de la gestion des codes s'effectue à l'aide de l'ordinateur et du programme OLink – dans la fenêtre Codes.

### <span id="page-20-3"></span>**13.4.2. Bypass des périphéries**

Dans le régime Entretien il est possible d'arrêter les différentes périphéries du système (en permanence ou pour une période de surveillance). Procédé:

- 1. La centrale **doit être au régime Entretien** sinon, saisissez en état déverrouillé le code master ∗0 (de l'usine 1234),
- 2. **Appuyez sur la touche 1,** Bypass tamper de la centrale s'affichera,
- 3. par les touches de flèches, il est possible de **déplacer les périphéries,** qui peuvent déclencher une alarme,
- 4. **bypass** de **la périphérie sélectionnée s'effectue par un appui** sur la touche:

**2** bypass **pour une période de surveillance**(clignotement du vovant  $\sqrt{\Delta}$ )

**3** bypass en permanence (voyant  $\sqrt{2}$  clignote en permanence)

**arrêter bypass** de la périphérie sélectionnée par la même touche servant à son allumage (2 ou 3), la touche 4 permet de supprimer tous les bypass ajustés

- 5. en répétant la démarche 3 et 4 **ajustez** tous les **bypass demandés,**
- 6. par la touche **# on termine le menu Bypass**, un autre appui # permet de terminer le régime Entretien.

En cas de verrouillage du système muni de Bypass ajusté, le clavier avertit par affichage Bypass.

### <span id="page-20-4"></span>**13.4.3. Surveillance du véhicule aux environs de la maison**

Le système Oasis peut surveiller le véhicule (s) garé (s) aux environs de la maison.

- 1.Si le véhicule est muni **d'une alarme intégrée**, sa sortie d'alarme permet le raccordement de l'émetteur **RC-85** et celui-ci peut être paramétré par rapport à l'adresse sélectionné dans la centrale (voir le manuel RC-85). L'avertissement de l'autoalarme sera indiqué comme une alarme de détresse (ou bien il est possible d'ajuster la réaction de 24h) sans égard au fait si le système Oasis est verrouillé ou déverrouillé. Attention, si l'autoalarme signale le verrouillage ou le déverrouillage par une sortie d'alarme, il est nécessaire d'arrêter cette signalisation (elle pourrait déclencher de fausses alertes).
- 2. **Le véhicule sans autoalarme** peut être surveillé par **les détecteurs JA-85P a JA-85B.** Lors de l'installation des détecteurs dans le véhicule, il est nécessaire d'arrêter leur contrôle de la liaison (voir le manuel du détecteur). Pour la surveillance du véhicule, on recommande de diviser le système, d'ajouter les détecteurs du véhicule à la section A et les détecteurs pour la surveillance de la maison à la section B. Le verrouillage et le déverrouillage des sections peuvent déterminer s'il faut surveiller la maison, la voiture ou toutes les deux.

## <span id="page-20-5"></span>**14.Coopération du système avec l'ordinateur**

Le système Oasis peut être utilisé, géré et programmé à partir d'un ordinateur raccordé localement et muni d'un programme Olink. L'ordinateur est raccordé par un câble JA-80T ou sans fil à l'aide de l'interface Bluetooth JA-80BT.

Le programme OLink peut être utilisé tant par installateur que par utilisateur final. Leurs droits d'accès dans les différentes parties du logiciel sont cependant limités en fonction des codes lesquels ils connaissent pour le système.

Une autre possibilité pour gérer et régler le système de l'ordinateur représente l'accès via internet. Pour cet accès à distance, le système doit être équipé d'un communicateur JA-80Y (GSM/GPRS) ou JA-80V (LAN/Tel. linka). L'accès à distance est réalisé par l'intermédiaire du *www.GSMLink.com*

### <span id="page-21-0"></span>**15.Principes du travail d'un monteur qualifié**

1. Lors du projet de la couverture de locaux, essayez de créer la meilleure protection possible et rédigez un plan d'emplacement des éléments,

- 2. si le client demande la réduction du système pour des raisons de prix, demandez la confirmation écrite, qu'il ne sollicite pas l'étendue recommandée (vous évitez ainsi les situations désagréables en cas d'intrusion dans un verrouillage insuffisant),
- 3. réalisez le montage professionnellement et n'oubliez pas d'effectuer le nettoyage,
- 4. il est important de procéder à une mise à disposition à temps et de présenter le système au client. Apprenez-le de modifier les codes et présentez –lui comment tester le système,
- 5. faites une confirmation écrite de remise du système et présentez au client son fonctionnement et exploitation,
- 6. expliquez au client le besoin des inspections annuelles périodiques.

Vous trouverez d'autres informations dans la norme interne PNJ-131 Jablotron et CLC/TS 50131-1 et dans d'autres normes.

### <span id="page-21-1"></span>**16.Problèmes possibles lors de l'installation et l'exploitation**

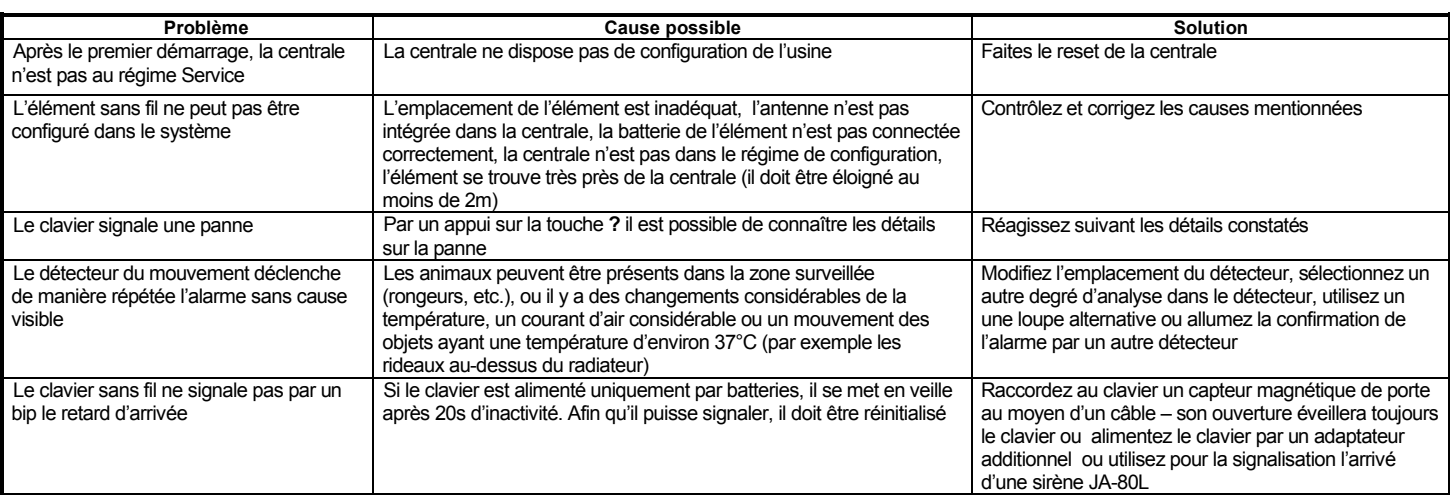

### <span id="page-21-2"></span>**17.Paramètres techniques de la centrale**

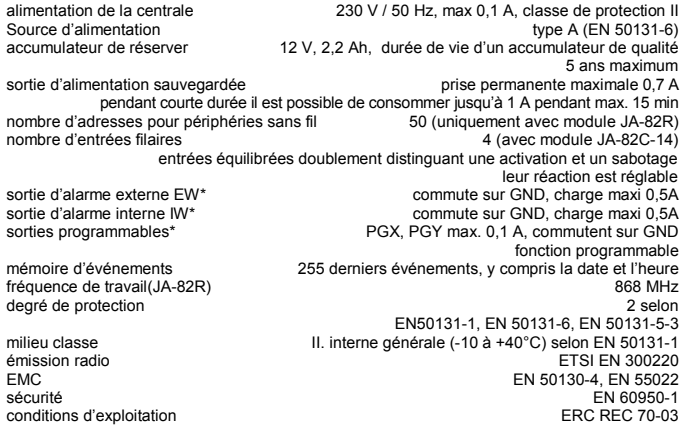

*\* la centrale livre ces signaux également sans fil pour les sirènes sans fil et les modules de sortie AC et UC.*

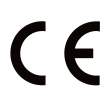

JABLOTRON ALARMS a.s. déclare par la présente que JA-82K est conforme à la législation d'harmonisation idoine de l'Union : Directives N° : 2014/35/EU, 2014/30/EU, 2011/65/EU. L'original de la déclaration de conformité se trouve sur www.jablotron.com - Section téléchargements.

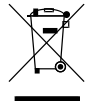

**Note :** Ne jetez pas le produit dans les déchets, même s'il ne contient pas de matière nocive, transportez-le dans un centre de collecte du déchet électronique.

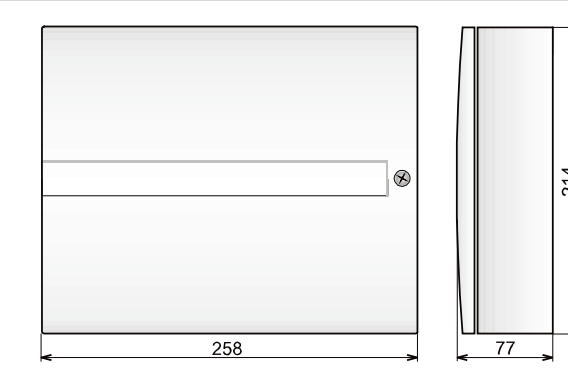

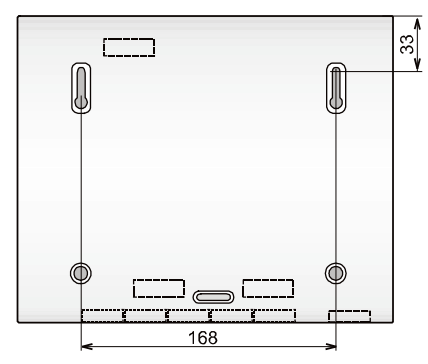